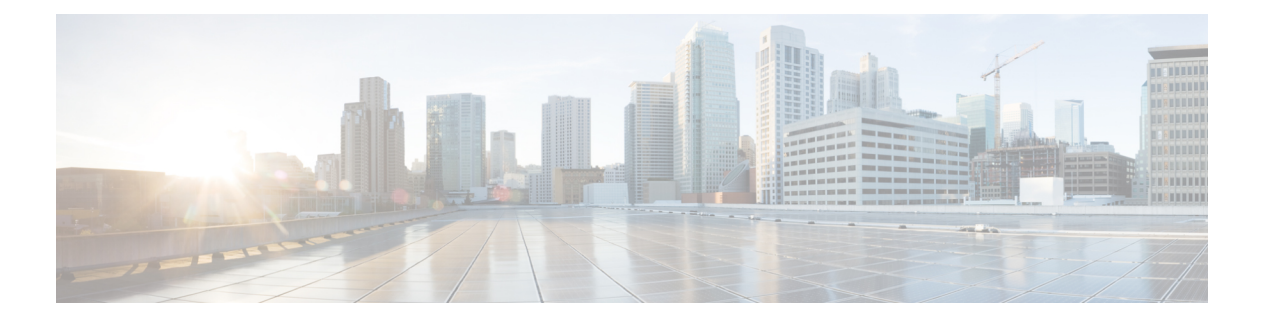

# **VLAN**

- clear vtp counters  $(2 \sim \rightarrow \rightarrow)$
- debug platform vlan  $(3 \sim -\gamma)$
- debug sw-vlan  $(4 \sim \rightarrow \sim)$
- debug sw-vlan ifs  $(6 \sim \rightarrow \check{y})$
- debug sw-vlan [notification](#page-6-0)  $(7 \sim \rightarrow \sim)$
- debug sw-vlan vtp  $(9 \sim -\gamma)$
- interface vlan  $(11 \sim \rightarrow \sim)$
- show platform vlan  $(13 \sim -\gamma)$
- show vlan  $(14 \sim -\tilde{\nu})$
- show vtp  $(17 \lt \div \t\t\vee)$
- [switchport](#page-24-0) priority extend  $(25 \sim +\gamma)$
- [switchport](#page-26-0) trunk  $(27 \sim -\gamma)$
- [switchport](#page-29-0) voice vlan  $(30 \sim -\gamma)$
- vlan (33 [ページ\)](#page-32-0)
- vtp(グローバル [コンフィギュレーション\)](#page-40-0) (41 ページ)
- vtp(インターフェイス [コンフィギュレーション\)](#page-46-0) (47 ページ)
- vtp primary  $(48 \sim -\gamma)$

## <span id="page-1-0"></span>**clear vtp counters**

VLAN Trunking Protocol (VTP) およびプルーニングカウンタをクリアするには、特権 EXEC モードで **clear vtp counters** コマンドを使用します。

#### **clear vtp counters**

構文の説明 このコマンドには引数またはキーワードはありません。

- コマンド デフォルト なし
- コマンド モード

コマンド履歴

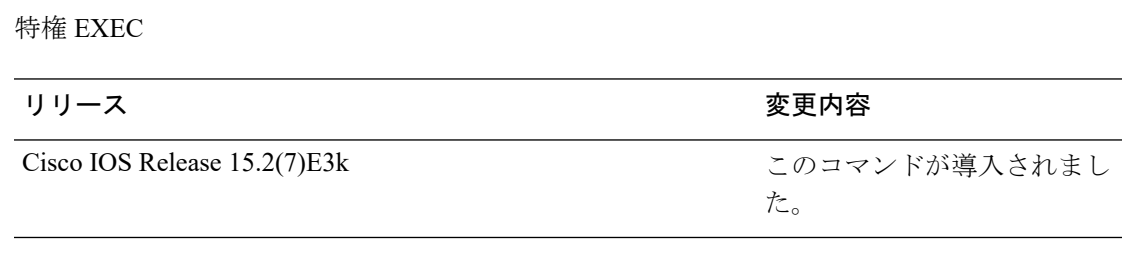

次の例では、VTP カウンタをクリアする方法を示します。

Device# **clear vtp counters**

情報が削除されたことを確認するには、**show vtp counters** 特権 EXEC コマンドを入力 します。

## <span id="page-2-0"></span>**debug platform vlan**

VLANマネージャソフトウェアのデバッグをイネーブルにするには、特権EXECモードで**debug platform vlan** コマンドを使用します。デバッグをディセーブルにするには、このコマンドの **no** 形式を使用します。

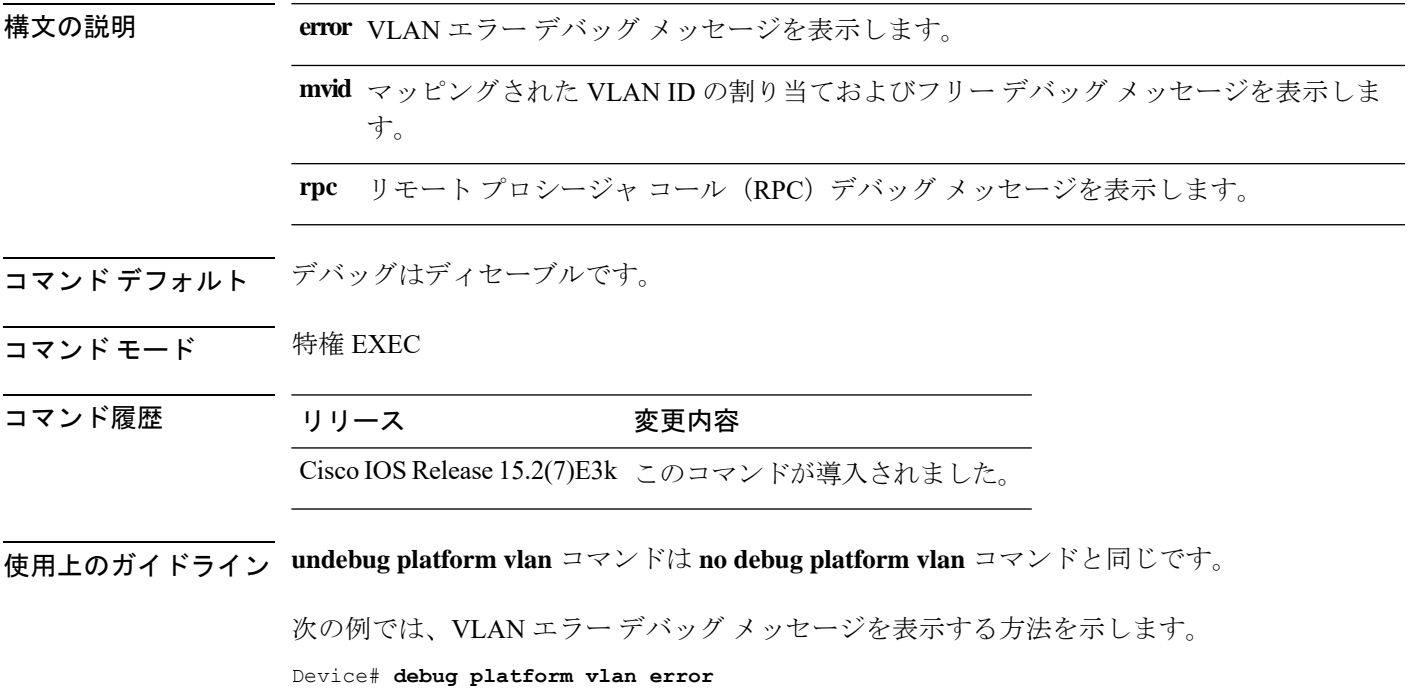

### <span id="page-3-0"></span>**debug sw-vlan**

VLAN マネージャアクティビティのデバッグをイネーブルにするには、特権 EXEC モードで **debug sw-vlan** コマンドを使用します。デバッグをディセーブルにするには、このコマンドの **no** 形式を使用します。

**debug sw-vlan** {**badpmcookies**| **cfg-vlan** {**bootup**| **cli**} | **events**|**ifs**| **mapping** |**notification**|**packets** | **redundancy** | **registries** | **vtp**} **no debug sw-vlan** {**badpmcookies** | **cfg-vlan** {**bootup** | **cli**} | **events** | **ifs** | **mapping** | **notification** | **packets** | **redundancy** | **registries** | **vtp**}

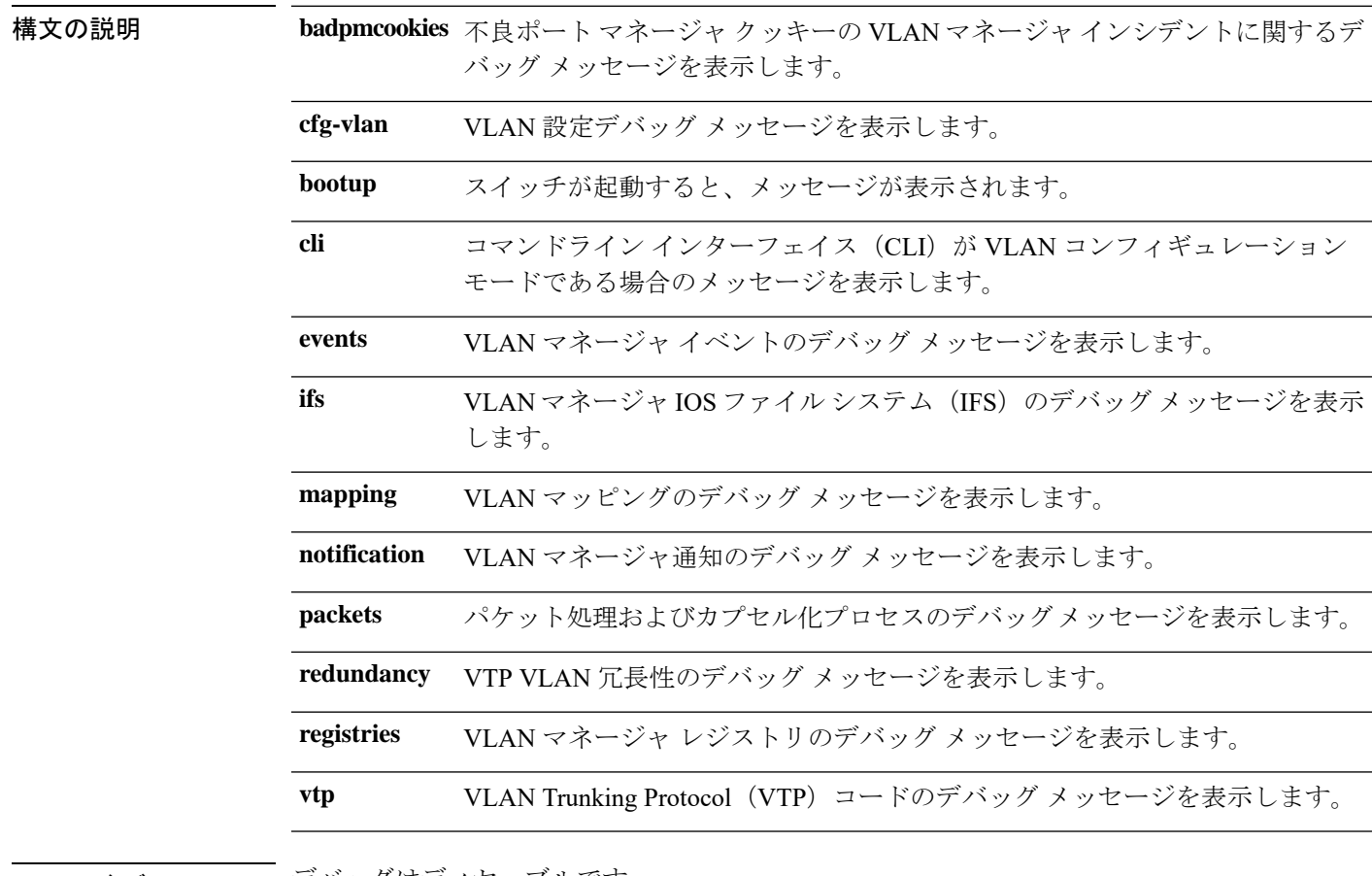

コマンド デフォルト デバッグはディセーブルです。

コマンド モード 特権 EXEC

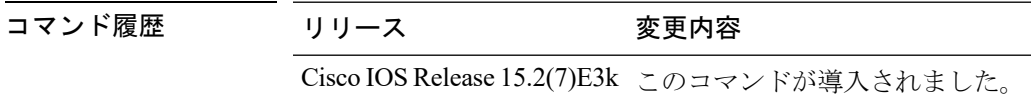

使用上のガイドライン **undebug sw-vlan** コマンドは **no debug sw-vlan** コマンドと同じです。

 $\mathbf I$ 

次に、VLAN マネージャ イベントのデバッグ メッセージを表示する例を示します。

Device# **debug sw-vlan events**

## <span id="page-5-0"></span>**debug sw-vlan ifs**

VLAN マネージャ IOS File System(IFS)エラーテストのデバッグをイネーブルにするには、 特権 EXEC モードで **debug sw-vlan ifs** コマンドを使用します。デバッグをディセーブルにする には、このコマンドの **no** 形式を使用します。

**debug sw-vlan ifs** {**open** {**read** | **write**} | **read** {**1** | **2** | **3** | **4**} | **write**} **no debug sw-vlan ifs** {**open** {**read** | **write**} | **read** {**1** | **2** | **3** | **4**} | **write**}

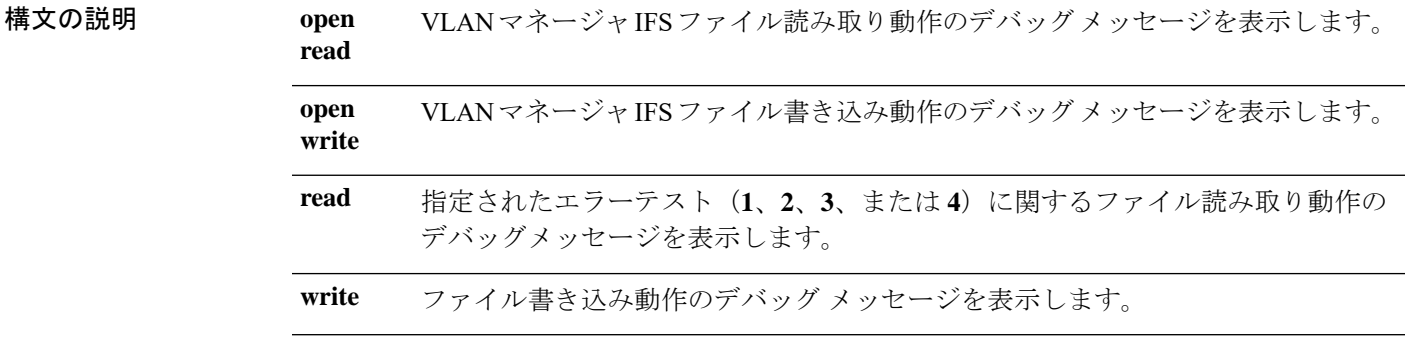

- コマンドデフォルト デバッグはディセーブルです。
- コマンド モード 特権 EXEC
- コマンド履歴 リリース 変更内容

Cisco IOS Release このコマンドが導入されました。

15.2(7)E3k

使用上のガイドライン **undebug sw-vlan ifs** コマンドは **no debug sw-vlan ifs** コマンドと同じです。

ファイルの読み取り処理に処理**1**を選択すると、ヘッダー検証ワードおよびファイルバージョ ン番号が格納されたファイルヘッダーが読み込まれます。処理**2**を指定すると、ドメインおよ び VLAN 情報の大部分が格納されたファイル本体が読み取られます。処理 **3** を指定すると、 Type Length Version(TLV)記述子構造が読み取られます。処理 4 を指定すると、TLV データ が読み取られます。

次の例では、ファイル書き込み動作のデバッグ メッセージを表示する方法を示しま す。

Device# **debug sw-vlan ifs write**

### <span id="page-6-0"></span>**debug sw-vlan notification**

VLANマネージャ通知のデバッグをイネーブルにするには、特権EXECモードで**debug sw-vlan notification** コマンドを使用します。デバッグをディセーブルにするには、このコマンドの **no** 形式を使用します。

**debug sw-vlan notification** {**accfwdchange** | **allowedvlancfgchange** | **fwdchange** | **linkchange** | **modechange** | **pruningcfgchange** | **statechange**} **no debug sw-vlan notification** {**accfwdchange** | **allowedvlancfgchange** | **fwdchange** | **linkchange** |

**modechange** | **pruningcfgchange** | **statechange**}

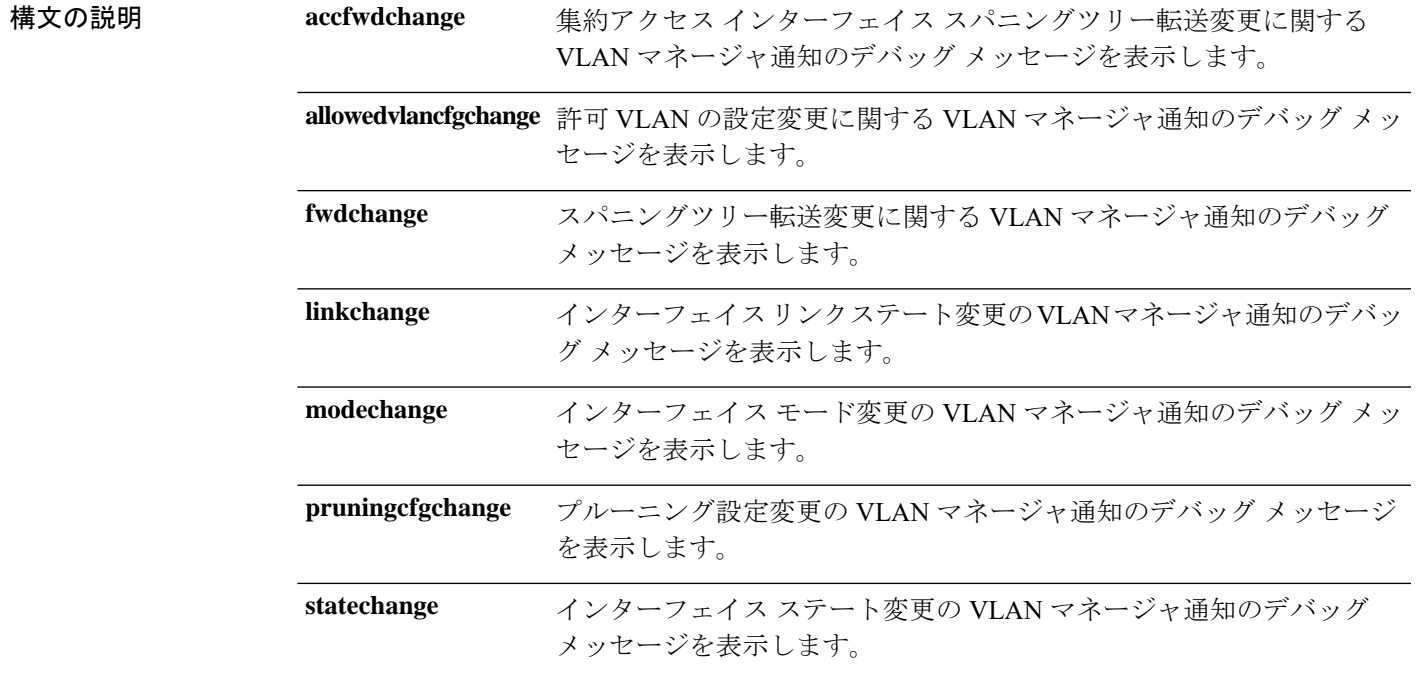

コマンドデフォルト デバッグはディセーブルです。

コマンド モード 特権 EXEC

コマンド履歴 リリース 変更内容 Cisco IOS Release このコマンドが導入されました。 15.2(7)E3k

使用上のガイドライン **undebug sw-vlan notification** コマンドは **no debug sw-vlan notification** コマンドと同じです。

次に、インターフェイス モード変更の VLAN マネージャ通知のデバッグ メッセージ を表示する例を示します。

Device# **debug sw-vlan notification**

 $\mathbf I$ 

**8**

## <span id="page-8-0"></span>**debug sw-vlan vtp**

VLAN Trunking Protocol(VTP)コードのデバッグをイネーブルにするには、特権 EXEC モー ドで **debug sw-vlan vtp** コマンドを使用します。デバッグをディセーブルにするには、このコ マンドの **no** 形式を使用します。

**debug sw-vlan vtp** {**events** | **packets** | **pruning** [{**packets** | **xmit**}] | **redundancy** | **xmit**} **no debug sw-vlan vtp** {**events** | **packets** | **pruning** | **redundancy** | **xmit**}

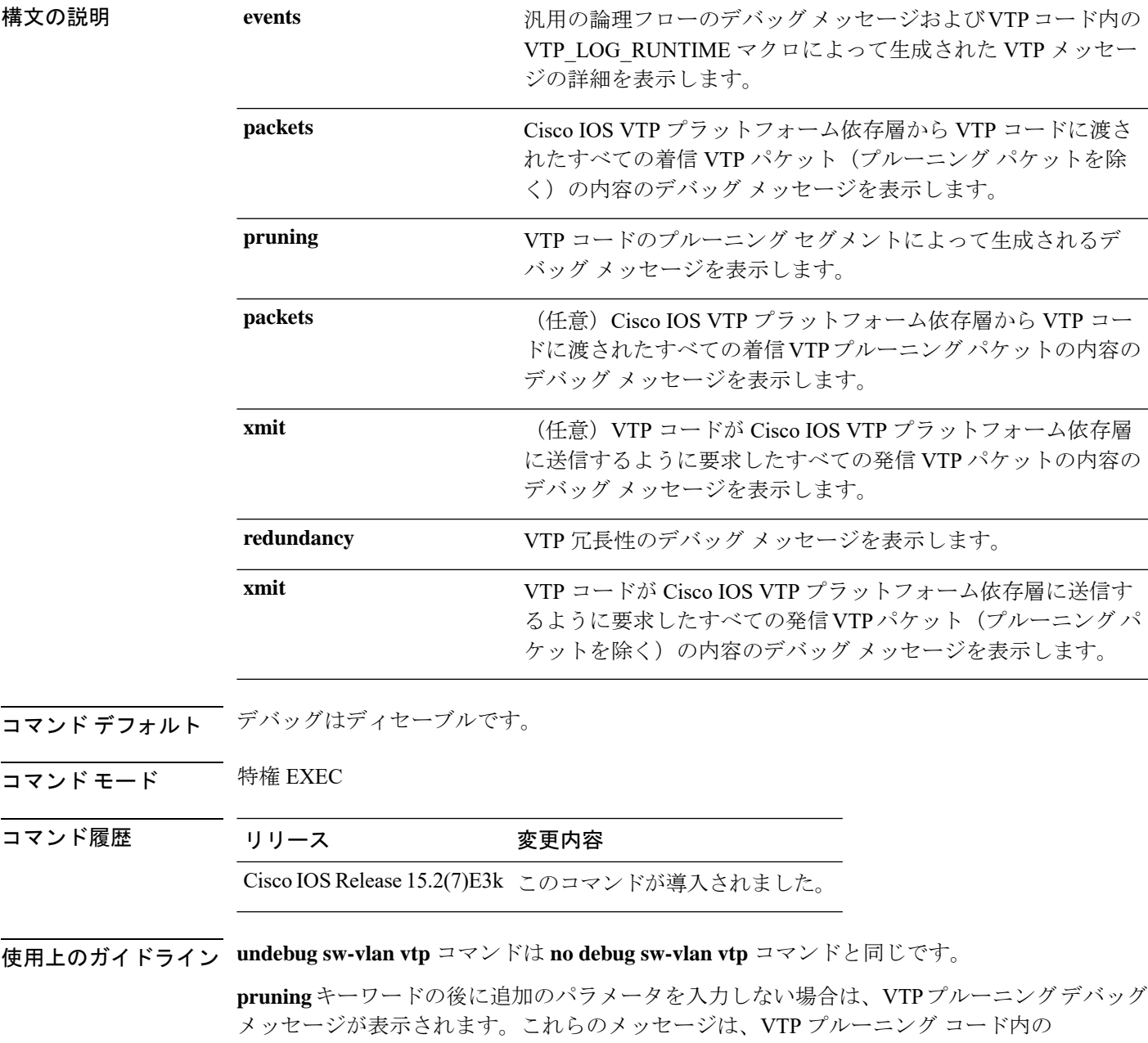

VTP\_PRUNING\_LOG\_NOTICE、VTP\_PRUNING\_LOG\_INFO、VTP\_PRUNING\_LOG\_DEBUG、 VTP\_PRUNING\_LOG\_ALERT、および VTP\_PRUNING\_LOG\_WARNING マクロによって生成 されます。

次に、VTP 冗長性のデバッグ メッセージを表示する例を示します。

Device# **debug sw-vlan vtp redundancy**

**10**

## <span id="page-10-0"></span>**interface vlan**

ダイナミック スイッチ仮想インターフェイス(SVI)を作成するか、既存のダイナミック SVI にアクセスし、インターフェイス コンフィギュレーション モードを開始するには、グローバ ル コンフィギュレーション モードで **interface vlan** コマンドを使用します。SVI を削除するに は、このコマンドの **no** 形式を使用します。

**interface vlan** *vlan-id* **no interface vlan** *vlan-id*

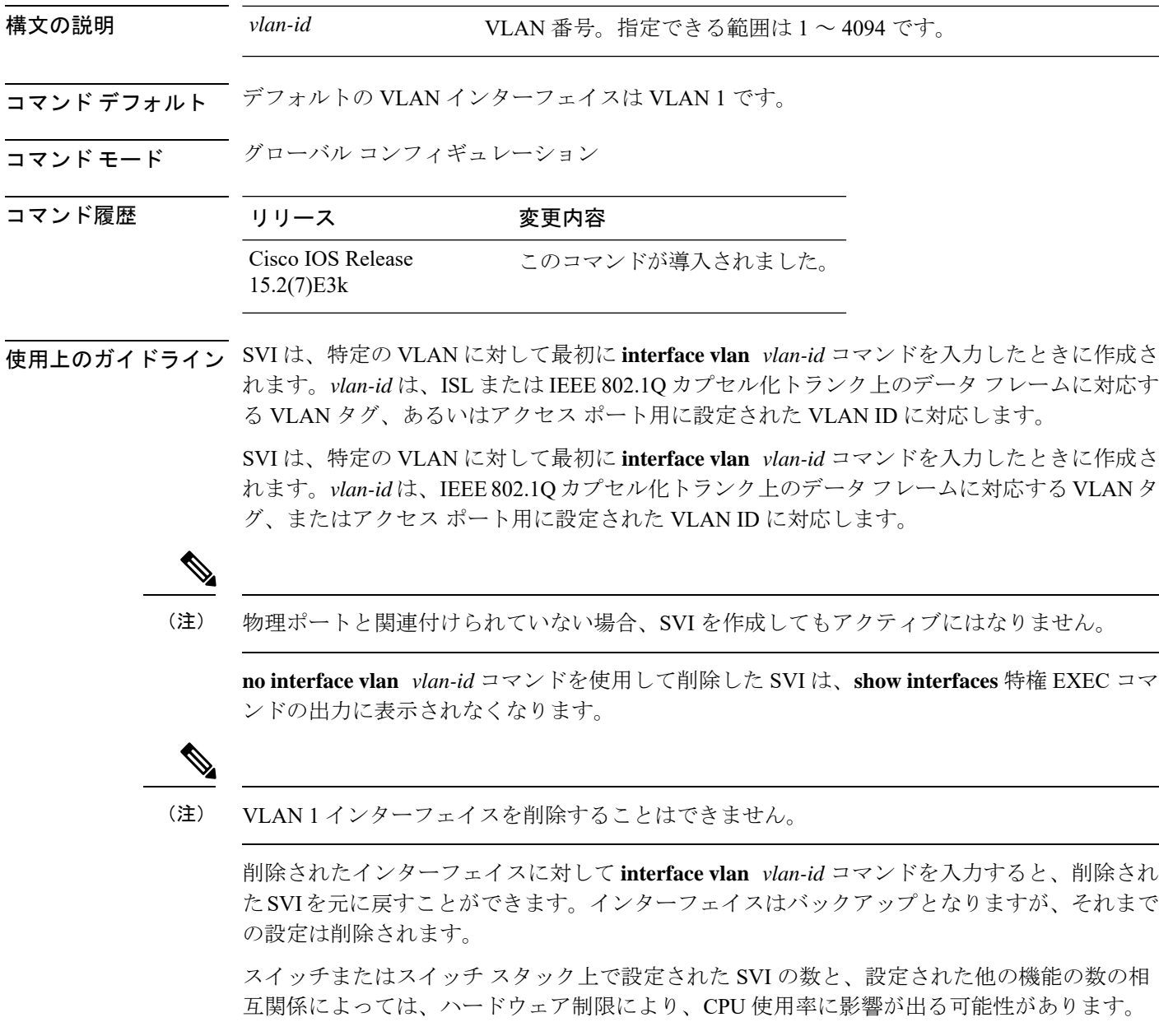

**sdm prefer** グローバル コンフィギュレーション コマンドを使用して、システムのハードウェ アリソースを、テンプレートおよび機能テーブルに基づいて再度割り当てることができます。

設定を確認するには、**show interfaces** および **show interfaces vlan***vlan-id* 特権 EXEC コマンドを 入力します。

次の例では、VLANID23の新しいSVIを作成し、インターフェイスコンフィギュレー ション モードを開始する方法を示します。

Device(config)# **interface vlan 23** Device(config-if)#

# <span id="page-12-0"></span>**show platform vlan**

プラットフォーム依存 VLAN 情報を表示するには、**show platform vlan** 特権 EXEC コマンドを 使用します。

**show platform vlan** {**misc** | **mvid** | **prune** | **refcount** | **rpc** {**receive** | **transmit**}}

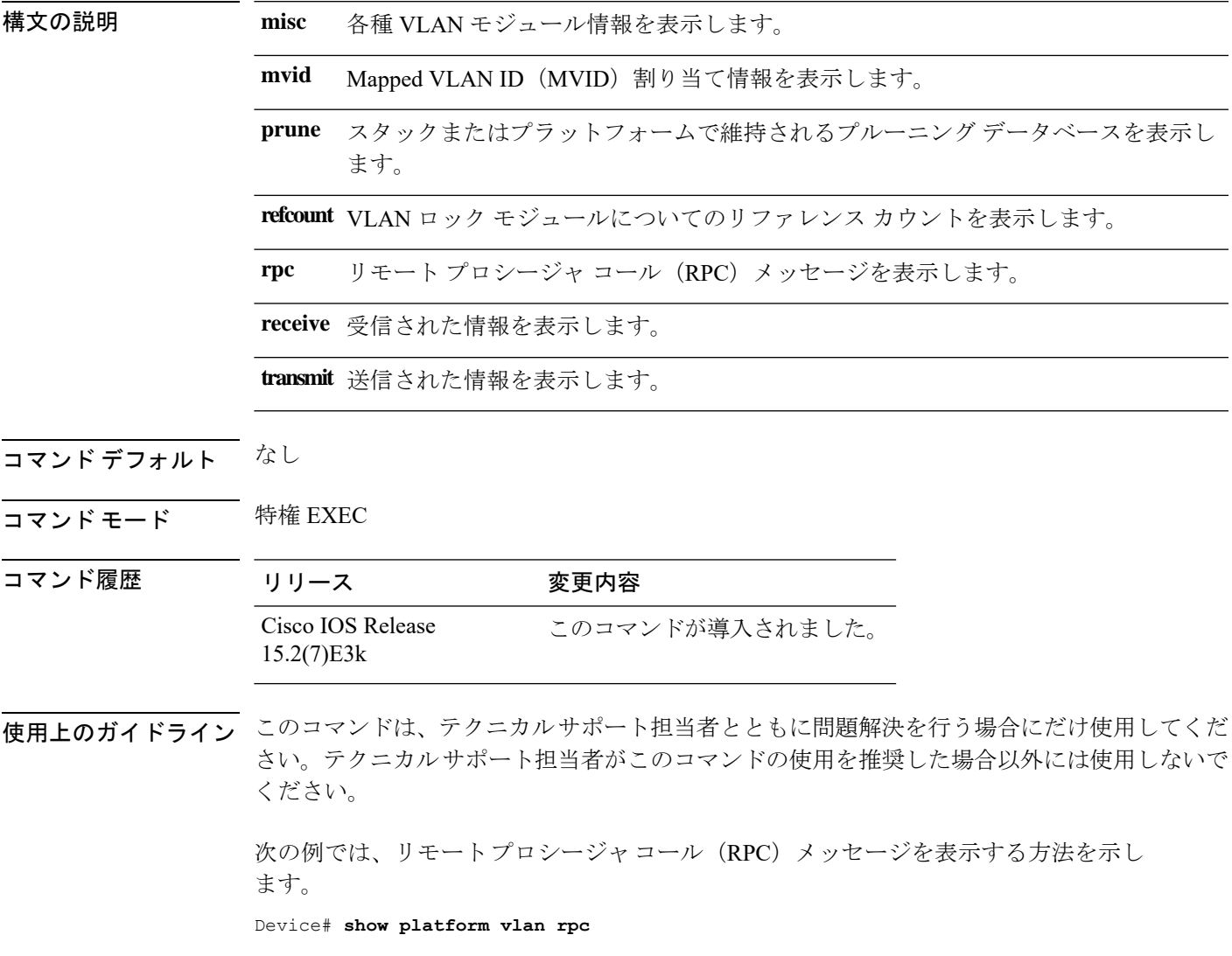

### <span id="page-13-0"></span>**show vlan**

設定されたすべての VLAN またはスイッチ上の1つの VLAN (VLAN ID または名前を指定し た場合)のパラメータを表示するには、特権 EXEC モードで **show vlan** コマンドを使用しま す。

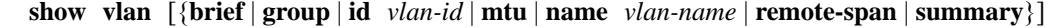

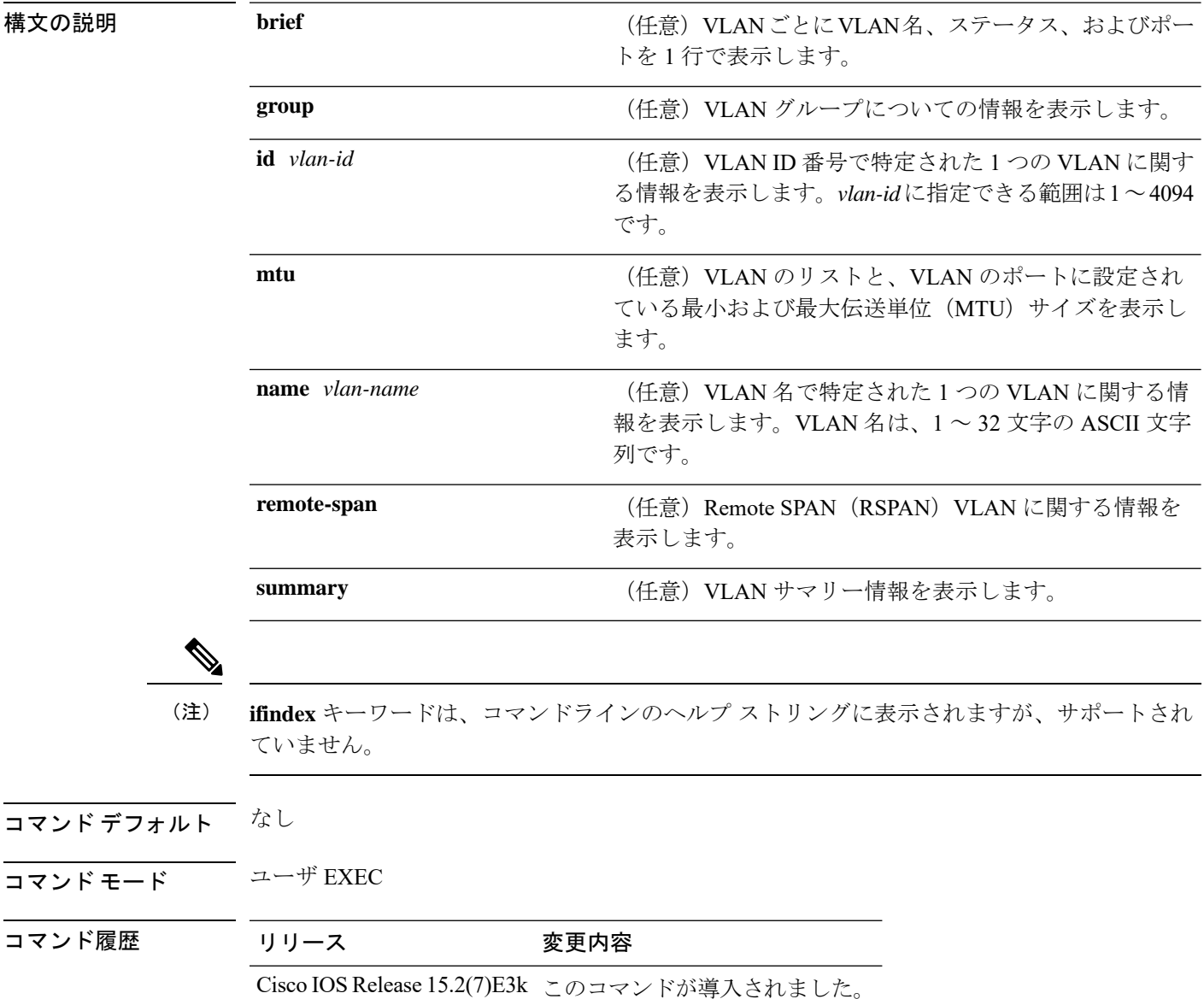

使用上のガイドライン **show vlan mtu** コマンド出力では、MTU\_Mismatch 列に VLAN 内のすべてのポートに同じ MTU があるかどうかを示します。この列に yes が表示されている場合、VLAN の各ポートに別々の MTU があり、パケットが、大きい MTU を持つポートから小さい MTU を持つポートにスイッ

コマンド履歴

チングされると、ドロップされることがあります。VLAN に SVI がない場合、ハイフン(-) 記号がSVI\_MTU列に表示されます。MTU-Mismatch列にyesが表示されている場合、MiniMTU と MaxMTU を持つポート名が表示されます。

次に、**showvlan**コマンドの出力例を示します。次の表に、この出力で表示されるフィー ルドについて説明します。

| Device > show vlan                                                                                                    |         |                                                                                                    |                                                                                                    |  |                                                                                                    |                                                  |                                          |                                                                                                    |                                                                                                    |                                                       |
|----------------------------------------------------------------------------------------------------|---------|----------------------------------------------------------------------------------------------------|----------------------------------------------------------------------------------------------------|--|----------------------------------------------------------------------------------------------------|--------------------------------------------------|------------------------------------------|----------------------------------------------------------------------------------------------------|----------------------------------------------------------------------------------------------------|-------------------------------------------------------|
| VLAN Name                                                                                                    |         |                                                                                                    |                                                                                                    |  |                                                                                                    | Status                                           | Ports                                    |                                                                                                    |                                                                                                    |                                                       |
| 1.                                                                                                    | default |                                                                                                    |                                                                                                    |  |                                                                                                    | active                                           |                                          | $Gi1/0/2$ , $Gi1/0/3$ , $Gi1/0/4$<br>Gil/0/5, Gil/0/6, Gil/0/7<br>Gil/0/8, Gil/0/9, Gil/0/10<br>Gi1/0/11, Gi1/0/12, Gi1/0/13<br>Gil/0/14, Gil/0/15, Gil/0/16<br>Gil/0/17, Gil/0/18, Gil/0/19<br>Gil/0/20, Gil/0/21, Gil/0/22<br>Gi1/0/23, Gi1/0/24, Gi1/0/25<br>Gil/0/26, Gil/0/27, Gil/0/28<br>Gil/0/29, Gil/0/30, Gil/0/31<br>Gi1/0/32, Gi1/0/33, Gi1/0/34<br>Gil/0/35, Gil/0/36, Gil/0/37<br>Gi1/0/38, Gi1/0/39, Gi1/0/40<br>Gil/0/41, Gil/0/42, Gil/0/43<br>Gil/0/44, Gil/0/45, Gil/0/46<br>Gil/0/47, Gil/0/48 |                                                                                                    |                                                       |
| $\mathbf{2}$<br>VLAN0002<br>$v$ lan-40<br>40<br>300 VLAN0300<br>1002 fddi-default<br>1003 token-ring-default<br>1004 fddinet-default<br>1005 trnet-default |         |                                                                                                    |                                                                                                    |  | active<br>active<br>active                                                                         | act/unsup<br>act/unsup<br>act/unsup<br>act/unsup |                                          |                                                                                                    |                                                                                                    |                                                       |
| VLAN Type SAID                                                                                                    |         |                                                                                                    | MTU                                                                                                    |  |                                                                                                    |                                                  |                                          | Parent RingNo BridgeNo Stp BrdgMode Trans1 Trans2                                                                                                    |                                                                                                    |                                                       |
| $1 \quad$<br>$\overline{2}$<br>40<br>2000,3000                                                                                                    |         | enet 100001<br>enet 100002<br>enet 100040<br>300 enet 100300<br>1002 fddi 101002<br>1003 tr 101003<br>1004 fdnet 101004<br>1005 trnet 101005<br>2000 enet 102000<br>3000 enet 103000<br>Remote SPAN VLANs | 1500<br>$1500 -$<br>1500<br>$1500 -$<br>$1500 -$<br>1500 -<br>$1500 -$<br>$1500 -$<br>$1500 -$<br>$1500 -$ |  | ÷.<br>$\overline{\phantom{0}}$<br>$\equiv$<br>$\overline{\phantom{0}}$<br>$\overline{\phantom{0}}$ | $\overline{\phantom{0}}$<br>$-$<br>$\equiv$      | $\sim$ $\sim$<br>ieee -<br>ibm<br>$\sim$ | $\overline{\phantom{a}}$                                                                                                    | $\circ$<br>$\Omega$<br>$\Omega$<br>$\circ$<br>$\circ$<br>$\Omega$<br>$\circ$<br>$\circ$<br>$\circ$<br>$\Omega$ | 0<br>0<br>0<br>0<br>0<br>0<br>0<br>0<br>0<br>$\Omega$ |
| Primary Secondary Type<br>Ports                                                                                                    |         |                                                                                                    |                                                                                                    |  |                                                                                                    |                                                  |                                          |                                                                                                    |                                                                                                    |                                                       |

表 **<sup>1</sup> : show vlan** コマンドの出力フィールド

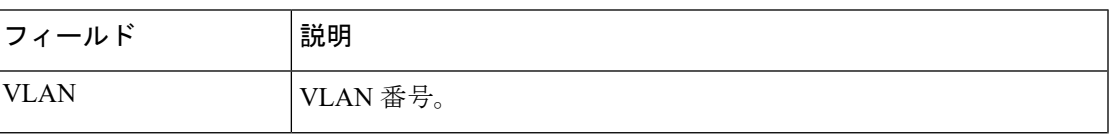

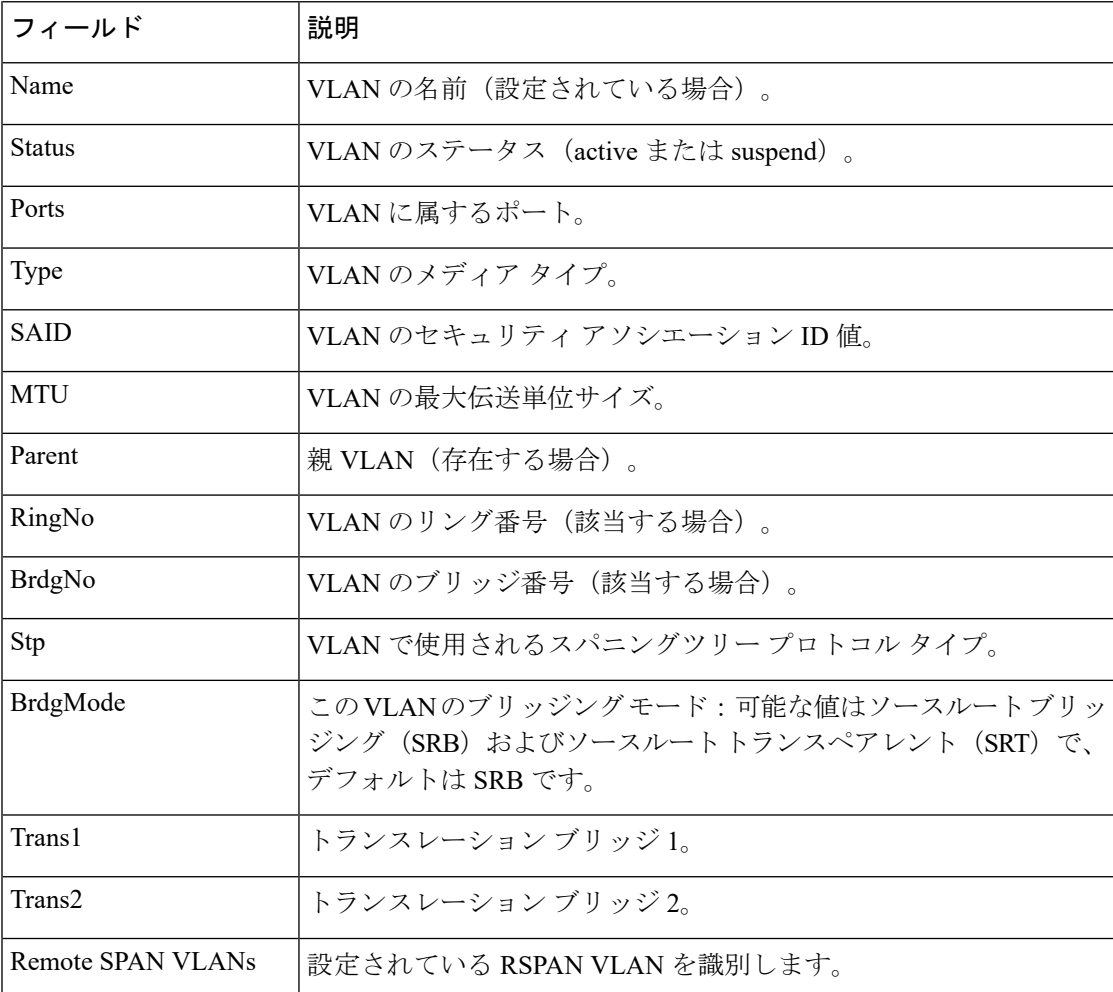

次に、**show vlan summary** コマンドの出力例を示します。

```
Device > show vlan summary
Number of existing VLANs : 45
```

```
Number of existing VTP VLANs : 45<br>Number of existing extended VLANS : 0
Number of existing extended VLANS
```
次に、**show vlan id** コマンドの出力例を示します。

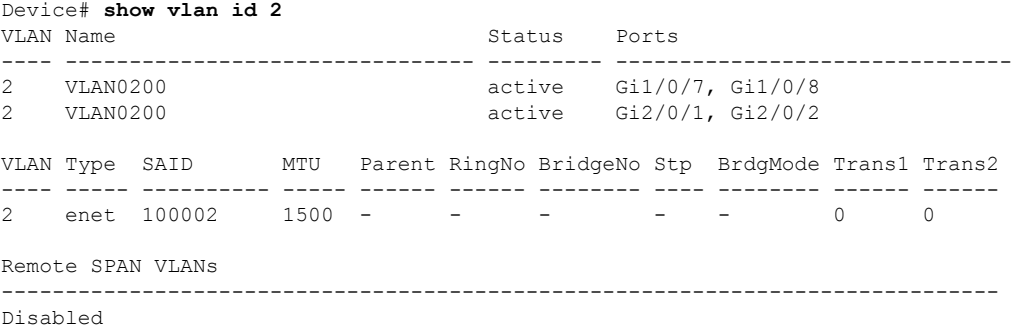

## <span id="page-16-0"></span>**show vtp**

VLAN Trunking Protocol(VTP)管理ドメイン、ステータス、およびカウンタに関する一般情 報を表示するには、EXEC モードで **show vtp** コマンドを使用します。

**show vtp** {**counters** | **devices** [**conflicts**] | **interface** [*interface-id*] | **password** | **status**}

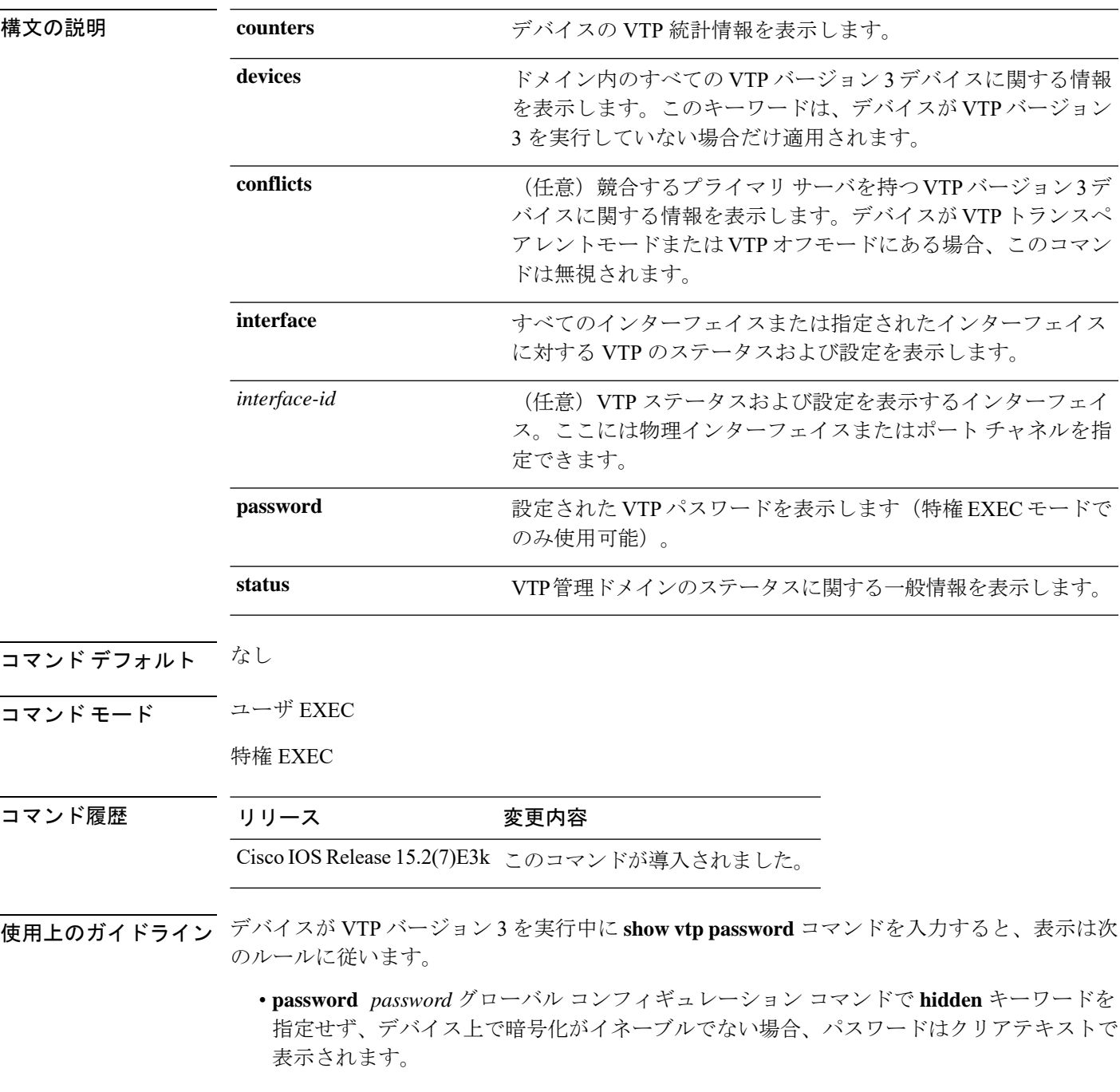

- **password** *password*コマンドで **hidden** キーワードを指定せず、デバイス上で暗号化がイ ネーブルの場合、暗号化されたパスワードが表示されます。
- **password** *password*コマンドに**hidden**キーワードが含まれていた場合、16進数の秘密キー が表示されます。

次に、**show vtp devices** コマンドの出力例を示します。**Conflict** 列の **Yes** は、応答 するサーバがその機能のローカルサーバと競合していることを示します。つまり、同 じドメイン内の 2 つのデバイスは、データベースに対して同じプライマリサーバを持 ちません。

```
Device# show vtp devices
Retrieving information from the VTP domain. Waiting for 5 seconds.
VTP Database Conf Device ID Primary Server Revision System Name
           lict
          ------------ ---- -------------- -------------- ---------- ----------------------
VLAN Yes 00b0.8e50.d000 000c.0412.6300 12354 main.cisco.com
MST No 00b0.8e50.d000 0004.AB45.6000 24 main.cisco.com
VLAN Yes 000c.0412.6300=000c.0412.6300 67 qwerty.cisco.com
```
次に、**show vtp counters** コマンドの出力例を示します。次の表に、この出力で表示さ れる各フィールドについて説明します。

```
Device> show vtp counters
VTP statistics:
Summary advertisements received : 0<br>Subset advertisements received : 0
Subset advertisements received
Request advertisements received : 0
Summary advertisements transmitted : 0
Subset advertisements transmitted : 0
Request advertisements transmitted : 0
Number of config revision errors : 0
Number of config digest errors : 0
Number of V1 summary errors : 0
```
VTP pruning statistics:

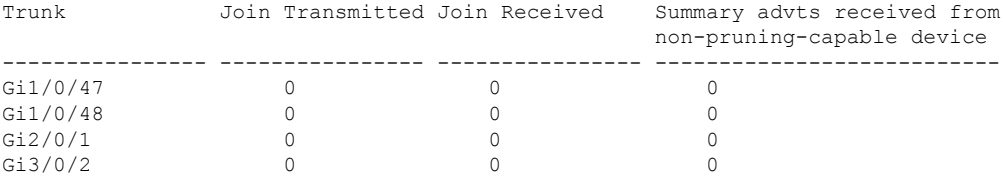

 $\mathbf I$ 

#### 表 **<sup>2</sup> : show vtp counters** のフィールドの説明

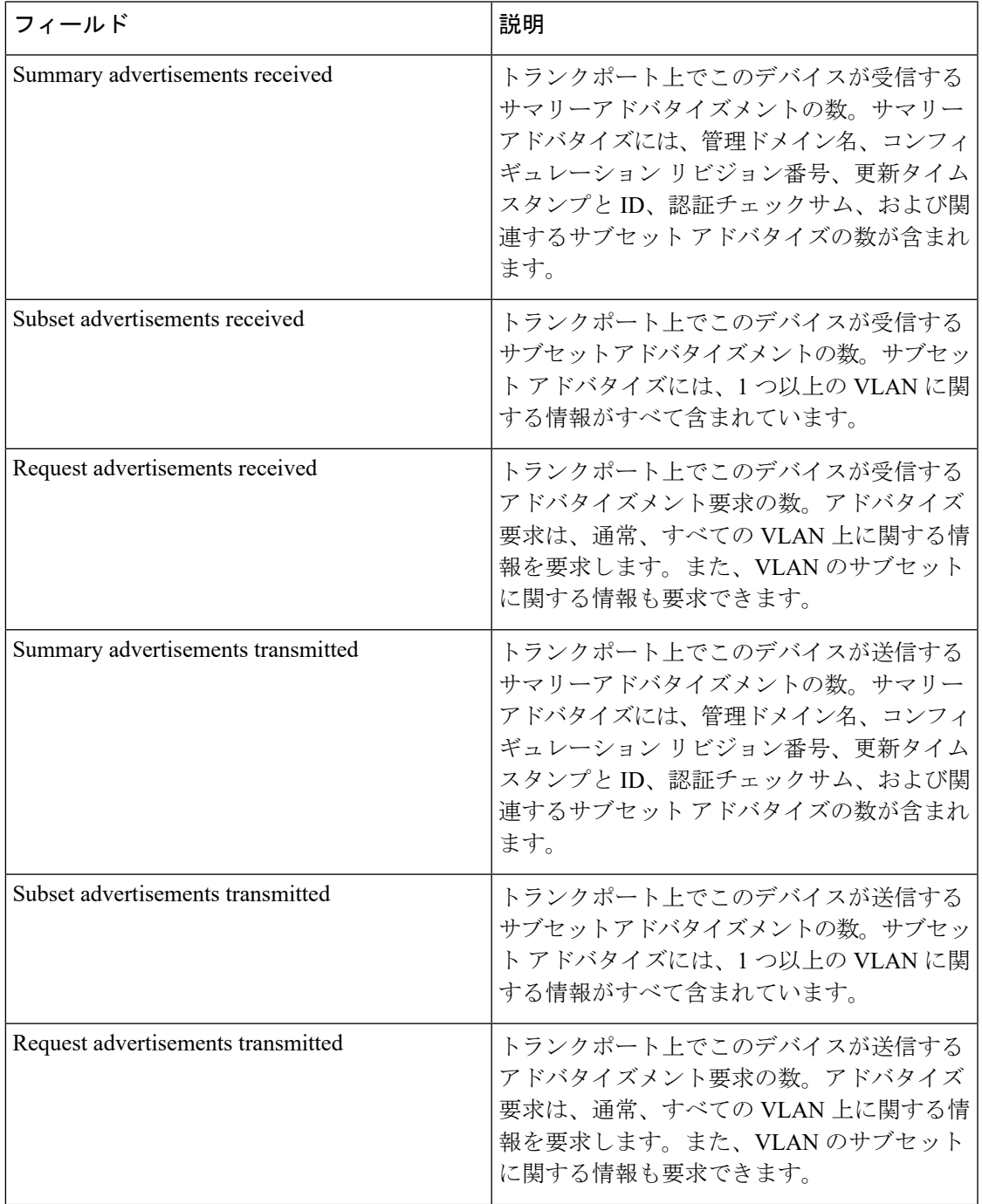

 $\mathbf I$ 

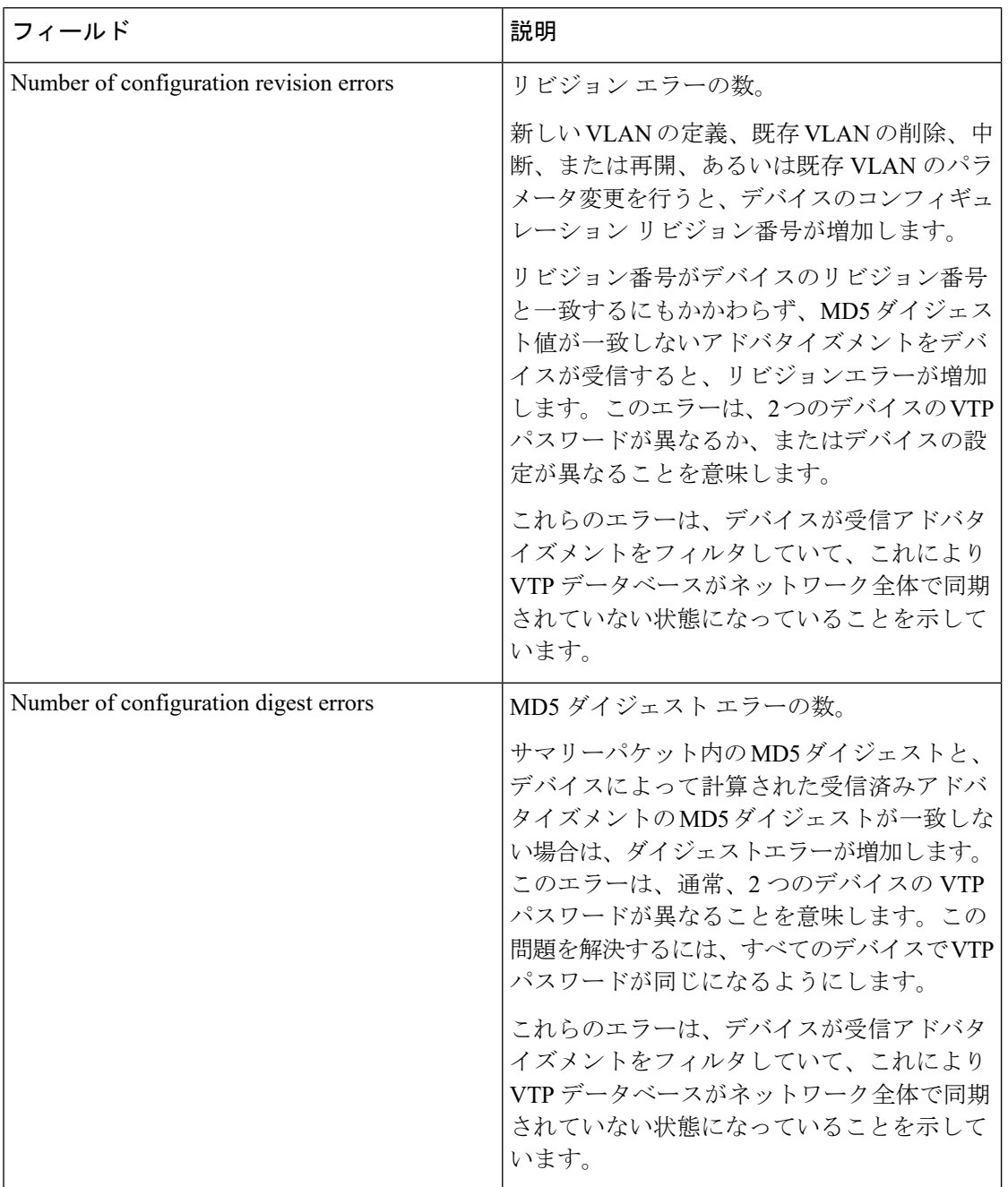

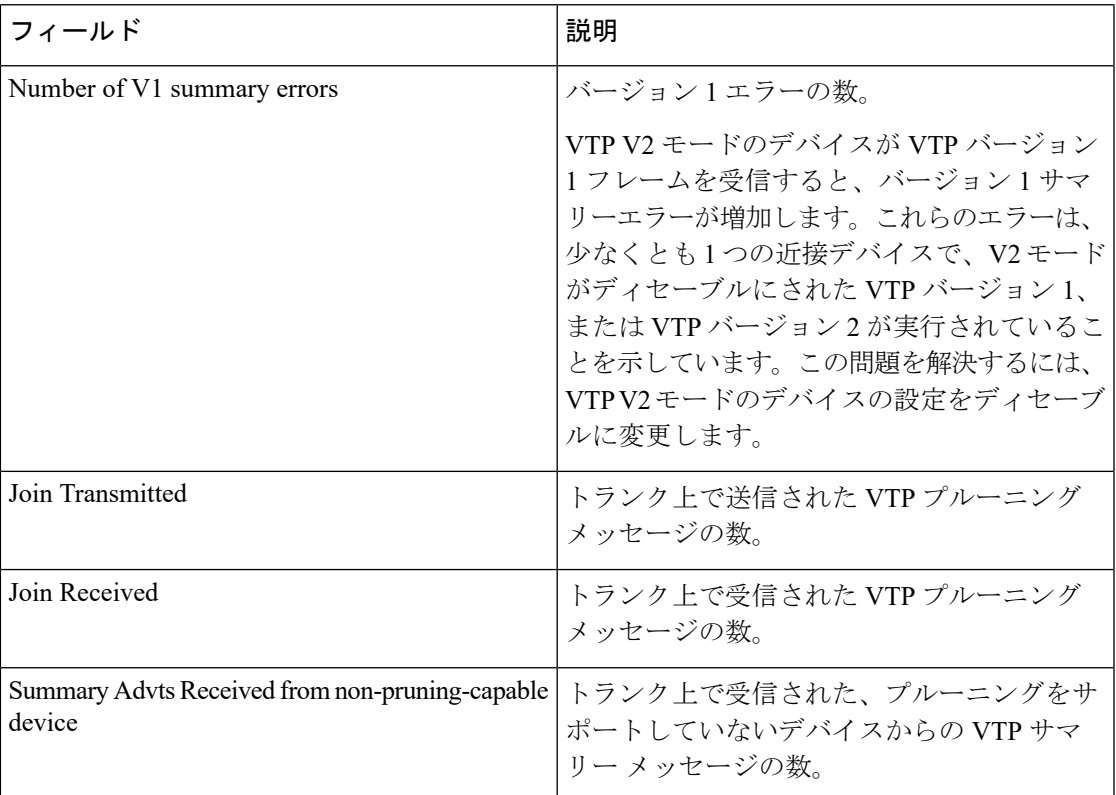

次に、**show vtp status** コマンドの出力例を示します。次の表に、この出力で表示され る各フィールドについて説明します。

```
Device> show vtp status
VTP Version capable : 1 to 3
VTP version running : 1
VTP Domain Name :
VTP Pruning Mode : Disabled
VTP Traps Generation : Disabled
Device ID : 2037.06ce.3580
Configuration last modified by 192.168.1.1 at 10-10-12 04:34:02
Local updater ID is 192.168.1.1 on interface LIIN0 (first layer3 interface found
)
Feature VLAN:
```
-------------- VTP Operating Mode : Server Maximum VLANs supported locally : 1005 Number of existing VLANs : 7 Configuration Revision : 2<br>MD5 digest : 0: : 0xA0 0xA1 0xFE 0x4E 0x7E 0x5D 0x97 0x41 0x89 0xB9 0x9B 0x70 0x03 0x61 0xE9 0x27

表 **<sup>3</sup> : show vtp status** のフィールドの説明

| <b> フィールド</b>              | 説明                                |
|----------------------------|-----------------------------------|
| <b>VTP</b> Version capable | デバイス上で動作できる VTP バージョンを表<br>「示します。 |

 $\mathbf{l}$ 

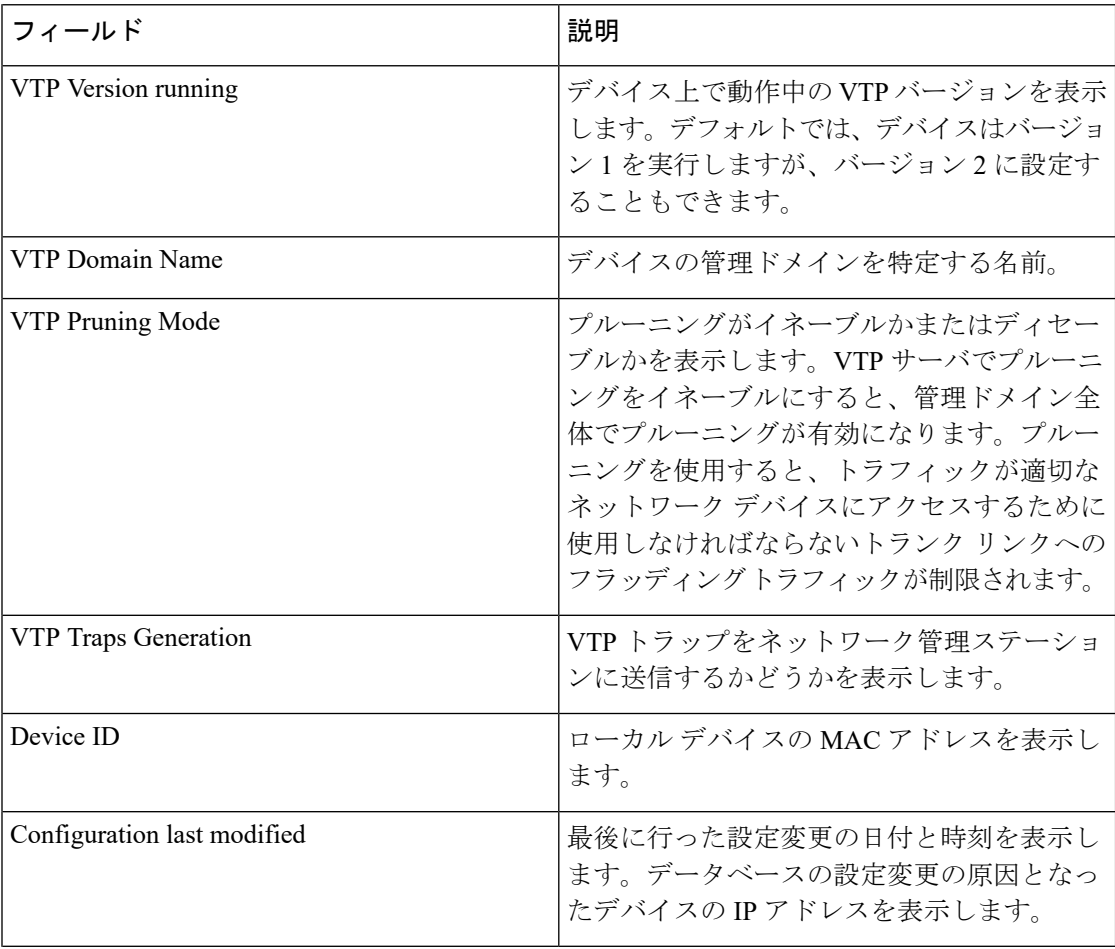

 $\blacksquare$ 

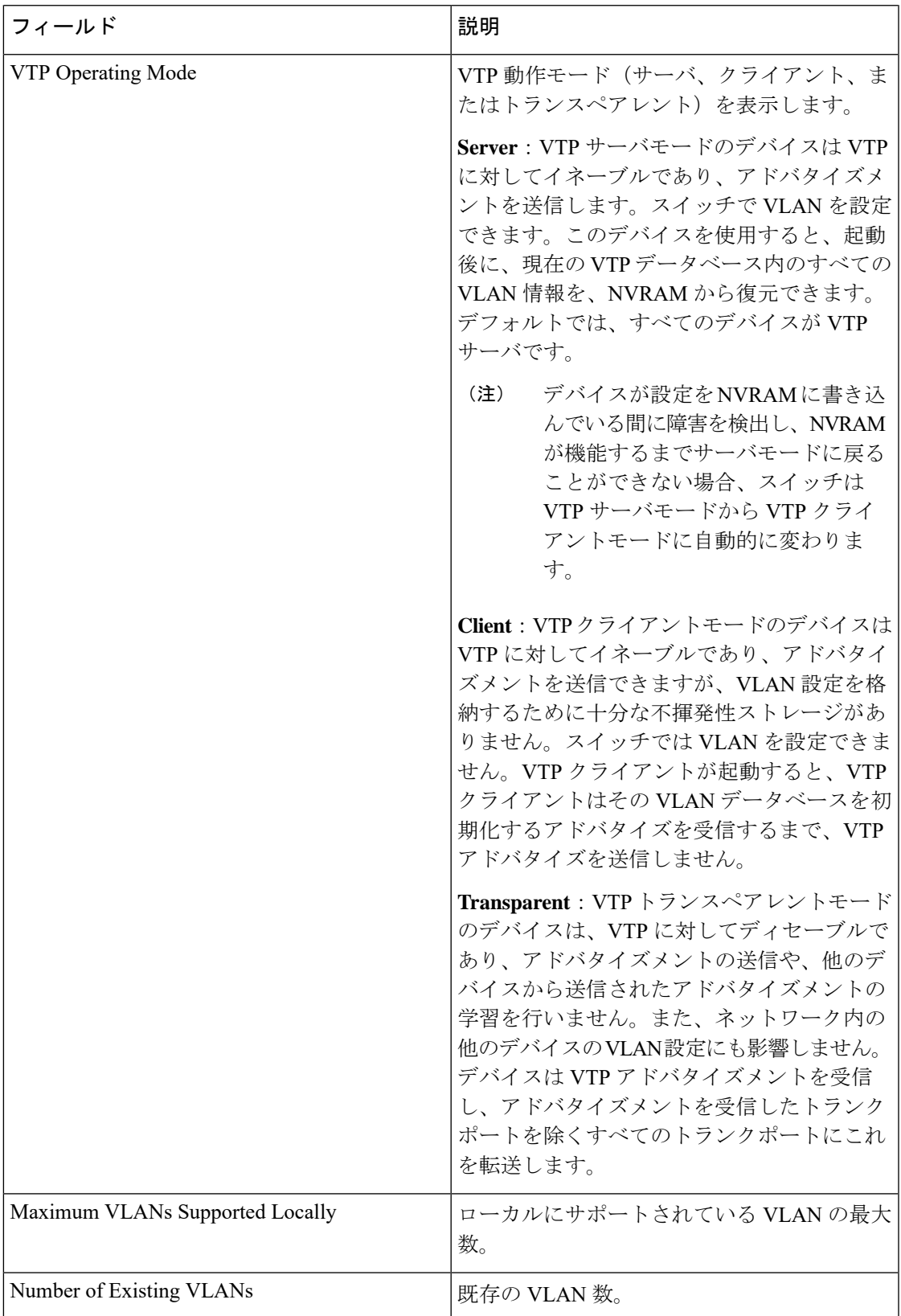

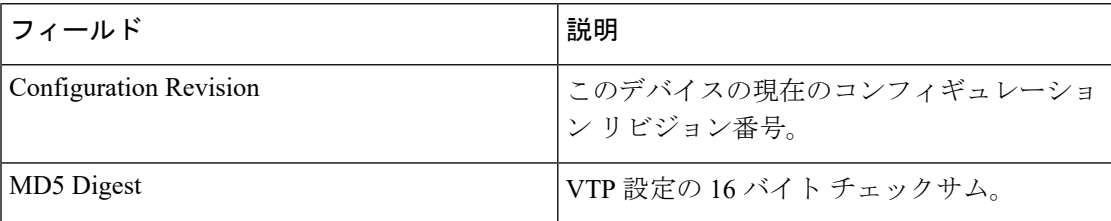

次の例では、VTP バージョン 3 を実行するデバイスに対する **show vtp status** コマンド の出力を示します。

```
Device# show vtp status
VTP Version capable : 1 to 3
VTP version running : 3<br>
VTP Domain Name : Cisco
VTP Domain Name : Cisco
VTP Pruning Mode : Disabled
VTP Traps Generation : Disabled<br>Device ID : 0cd9.962
                           : 0cd9.9624.dd80
Feature VLAN:
--------------
VTP Operating Mode : Off
Number of existing VLANs : 11
Number of existing extended VLANs : 0
Maximum VLANs supported locally : 1005
Feature MST:
--------------
VTP Operating Mode : Transparent
Feature UNKNOWN:
--------------
VTP Operating Mode : Transparent
```
### <span id="page-24-0"></span>**switchport priority extend**

着信したタグなしフレームのポートプライオリティ、または指定されたポートに接続されたIP フォンが受信するフレームのプライオリティを設定するには、インターフェイスコンフィギュ レーション モードで **switchportpriority extend** コマンドを使用します。デフォルト設定に戻す には、このコマンドの **no** 形式を使用します。

#### **switchport priority extend** {**cos** *value* | **trust**} **no switchport priority extend**

構文の説明 cos PC から受信したか、または指定した Class of Service (CoS) 値を持つ接続装置から 受信した IEEE 802.1p プライオリティを上書きするよう IP Phone ポートを設定しま す。指定できる範囲は 0 ~ 7 です。7 が最も高いプライオリティです。デフォルト は 0 です。 **cos** *value*

- PC または接続装置から受信した IEEE 802.1p プライオリティを信頼するように IP Phone のポートを設定します。 **trust**
- コ**マンド デフォルト** ― ポートで受信したタグなしフレームには、デフォルト ポート プライオリティは、CoS 値 0 で 設定されています。
- コマンド モード インターフェイス コンフィギュレーション

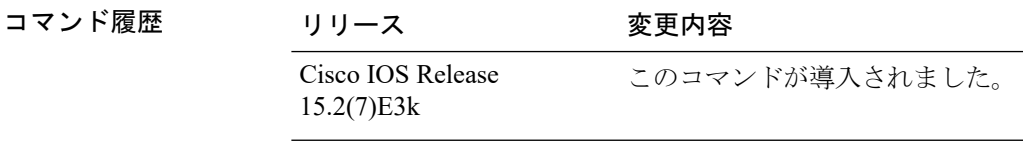

使用上のガイドライン 音声 VLAN をイネーブルにした場合、デバイスを設定して、Cisco Discovery Protocol(CDP) パケットを送信し、Cisco IP 電話のアクセスポートに接続される装置からデータパケットを送 信する方法を IP 電話に指示できます。Cisco IPPhone に設定を送信するには、Cisco IPPhone に 接続しているスイッチ ポートの CDP をイネーブルにする必要があります(デフォルトでは、 CDP はすべてのデバイスインターフェイスでグローバルにイネーブルです)。

スイッチアクセスポート上で音声 VLAN を設定する必要があります。

音声 VLAN をイネーブルにする前に、**mlsqos** グローバル コンフィギュレーション コマンドを 入力してデバイス上で Quality of Service(QoS)をイネーブルに設定し、さらに **mls qos trust cos** インターフェイス コンフィギュレーション コマンドを入力してポートの信頼状態を trust に設定しておくことを推奨します。

次の例では、受信したIEEE 802.1pプライオリティを信頼するように、指定されたポー トに接続された IP Phone を設定する方法を示します。

Device(config)# **interface gigabitethernet1/0/2** Device(config-if)# **switchport priority extend trust** 設定を確認するには、 **show interfaces** *interface-id* **switchport** 特権 EXEC コマンドを入 力します。

## <span id="page-26-0"></span>**switchport trunk**

インターフェイスがトランキングモードの場合、トランクの特性を設定するには、インター フェイスコンフィギュレーションモードで**switchporttrunk**コマンドを使用します。トランキ ング特性をデフォルトにリセットするには、このコマンドの **no** 形式を使用します。

**switchport trunk** {**allowed vlan** *vlan-list* | **native vlan** *vlan-id* | **pruning vlan** *vlan-list* } **no switchport trunk** {**allowed vlan** | **native vlan** | **pruning vlan**}

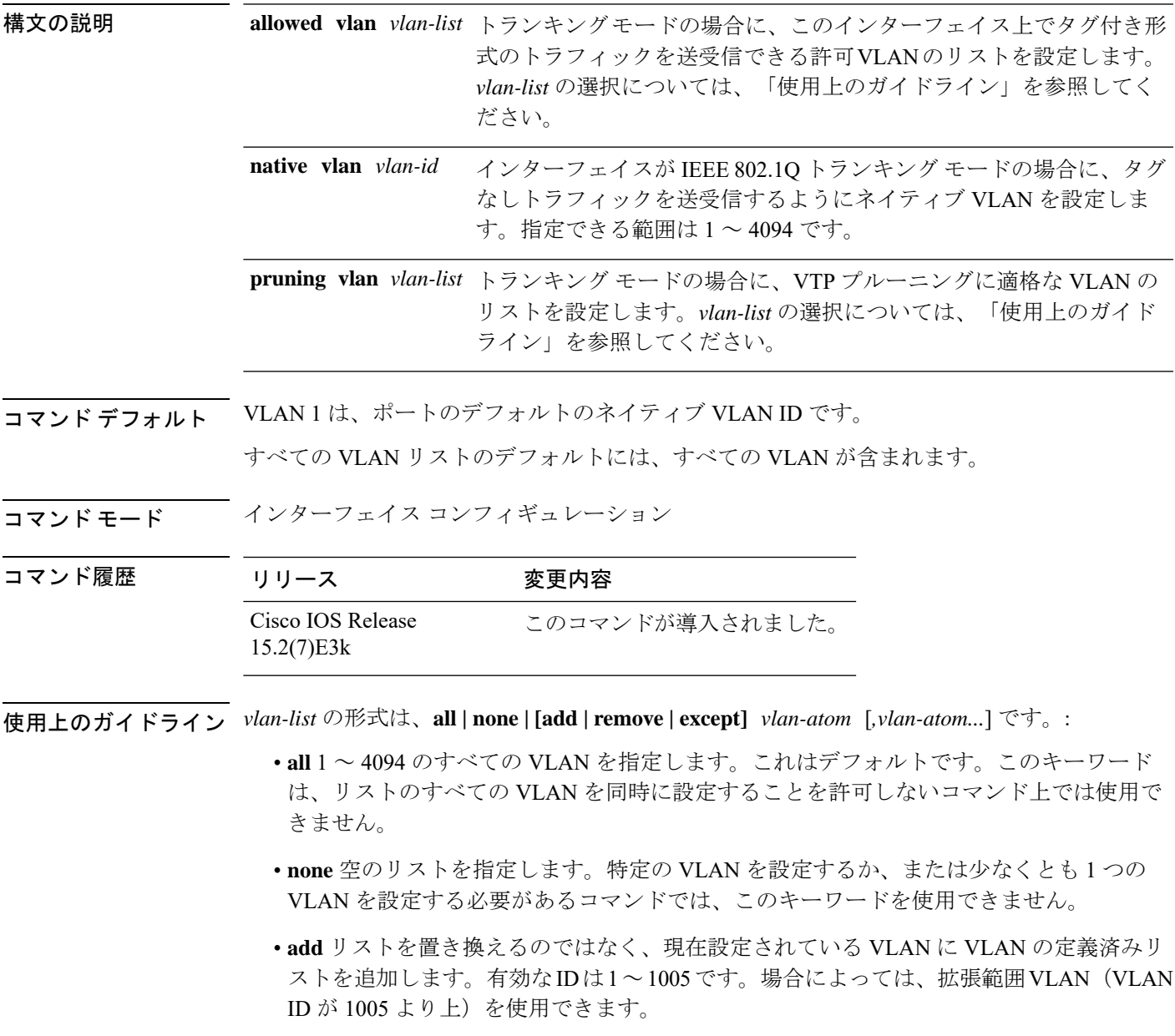

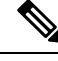

許可 VLAN リストに拡張範囲 VLAN を追加できますが、プルー ニング適格 VLAN リストには追加できません。 (注)

カンマを使い、連続しない VLAN ID を区切ります。ID の範囲を指定するには、ハイフン を使用します。

• **remove** リストを置き換えるのではなく、現在設定されている VLAN から VLAN の定義済 みリストを削除します。有効な ID は 1~1005 です。場合によっては、拡張範囲 VLAN ID を使用できます。

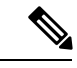

- 許可VLANリストから拡張範囲VLANを削除できますが、プルー ニング適格リストからは削除できません。 (注)
- **except** 定義済み VLAN リスト以外の、計算する必要がある VLAN を示します(指定され ている VLAN 以外の VLAN が追加されます)。有効な ID の範囲は 1 ~ 1005 です。カン マを使い、連続しない VLAN ID を区切ります。ID の範囲を指定するには、ハイフンを使 用します。
- *vlan-atom* は、1 ~ 4094 内の単一の VLAN 番号、または 2 つの VLAN 番号で指定された連 続した範囲の VLAN で、小さい方の値を先頭にハイフンで区切ります。

#### ネイティブ VLAN:

- IEEE 802.1Q トランク ポートで受信されたすべてのタグなしトラフィックは、ポートに設 定されたネイティブ VLAN によって転送されます。
- パケットの VLAN ID が送信側ポートのネイティブ VLAN ID と同じであれば、そのパケッ トはタグなしで送信されます。ネイティブ VLAN ID と異なる場合は、スイッチはそのパ ケットをタグ付きで送信します。
- **native vlan** コマンドの **no** 形式は、ネイティブモード VLAN を、デバイスに適したデフォ ルト VLAN にリセットします。

#### 許可 VLAN:

- スパニングツリー ループまたはストームのリスクを減らすには、許可リストから VLAN 1 を削除して個々の VLAN トランク ポートの VLAN 1 をディセーブルにできます。トラ ンク ポートから VLAN 1 を削除した場合、インターフェイスは管理トラフィック(Cisco Discovery Protocol (CDP)、ポート集約プロトコル (PAgP)、 Link Aggregation Control Protocol(LACP)、ダイナミック トランキング プロトコル(DTP)、および VLAN 1 の VLAN トランキングプロトコル (VTP)) を送受信し続けます。
- **allowedvlan**コマンドの**no**形式は、リストをデフォルトリスト(すべてのVLANを許可) にリセットします。

トランク プルーニング:

- プルーニング適格リストは、トランク ポートだけに適用されます。
- トランク ポートごとに独自の適格リストがあります。
- VLANをプルーニングしない場合は、プルーニング適格リストからVLANを削除します。 プルーニング不適格の VLAN は、フラッディング トラフィックを受信します。
- VLAN 1、VLAN 1002 ~ 1005、および拡張範囲 VLAN (VLAN 1006 ~ 4094) は、プルー ニングできません。

次の例では、すべてのタグなしトラフィックを送信するポートのデフォルトとして、 VLAN 3 を設定する方法を示します。

Device(config)# **interface gigabitethernet1/0/2** Device(config-if)# **switchport trunk native vlan 3**

次の例では、許可リストに VLAN 1、2、5、および 6 を追加する方法を示します。

Device(config)# **interface gigabitethernet1/0/2** Device(config-if)# **switchport trunk allowed vlan add 1,2,5,6**

次の例では、プルーニング適格リストから VLAN 3 および 10 ~ 15 を削除する方法を 示します。

Device(config)# **interface gigabitethernet1/0/2** Device(config-if)# **switchport trunk pruning vlan remove 3,10-15**

設定を確認するには、 **show interfaces** *interface-id* **switchport** 特権 EXEC コマンドを入 力します。

## <span id="page-29-0"></span>**switchport voice vlan**

ポートに音声 VLAN を設定するには、インターフェイス コンフィギュレーション モードで **switchport voice vlan** コマンドを使用します。デフォルト設定に戻すには、このコマンドの **no** 形式を使用します。

**switchport voice vlan** {*vlan-id* | **dot1p** | **none** | **untagged** | **name** *vlan\_name*} **no switchport voice vlan**

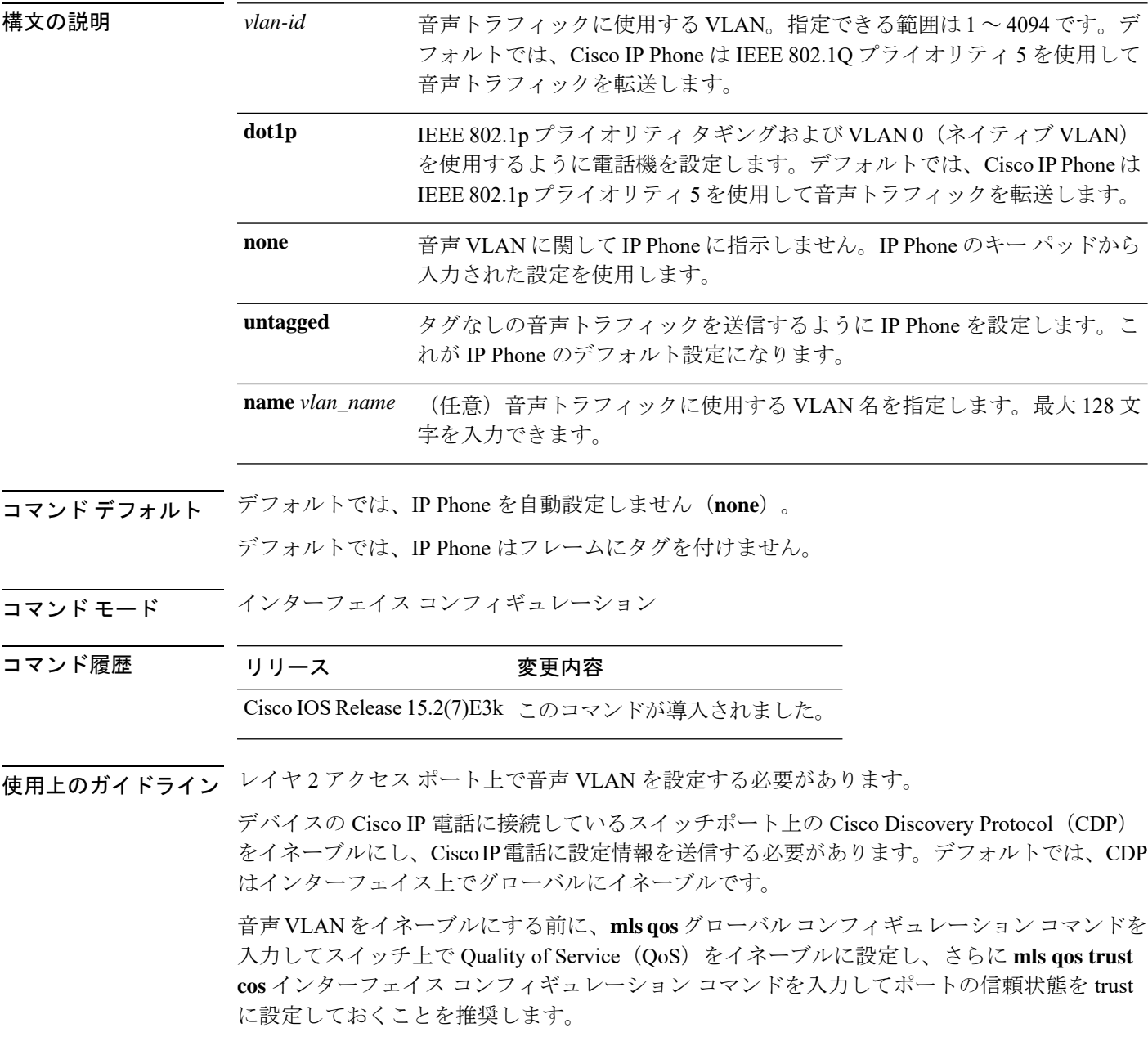

**30**

VLAN ID を入力すると、IP Phone は IEEE 802.1Q フレームの音声トラフィックを指定された VLAN ID タグ付きで転送します。デバイスは IEEE 802.1Q 音声トラフィックを音声 VLAN に 入れます。

**dot1p**、**none**、または**untagged**を選択した場合、デバイスは指定の音声トラフィックをアクセ ス VLAN に入れます。

すべての設定で、音声トラフィックはレイヤ 2 の IPprecedence 値を運びます。音声トラフィッ クのデフォルトは 5 です。

音声 VLAN が設定されたインターフェイス上でポート セキュリティをイネーブルにする場合 は、ポートの最大セキュア アドレス許容数を 2 に設定します。ポートを Cisco IP Phone に接続 する場合は、IPPhoneにMACアドレスが1つ必要です。Cisco IPPhoneのアドレスは音声VLAN 上で学習されますが、アクセス VLAN 上では学習されません。1 台の PC を Cisco IP Phone に 接続する場合、MAC アドレスの追加は必要ありません。2 台以上の PC を Cisco IP Phone に接 続する場合、各 PC に 1 つ、さらに Cisco IP Phone に 1 つ割り当てるよう十分なセキュア アド レスを設定する必要があります。

アクセス VLAN で任意のポート セキュリティ タイプがイネーブルにされた場合、音声 VLAN でダイナミック ポート セキュリティは自動的にイネーブルになります。

音声 VLAN には、スタティック セキュア MAC アドレスを設定できません。

音声 VLAN を設定すると、PortFast 機能が自動的にイネーブルになります。音声 VLAN をディ セーブルにしても、PortFast 機能は自動的にディセーブルになりません。

次の例では、最初にVLANIDとVLAN名を対応させて、その情報をVLANデータベー スに格納し、その後、アクセスモードにあるインターフェイス上の VLAN を設定しま す(名前を使用)。設定を確認するには、特権 EXEC コマンドで **show interfaces** *interface-id* **switchport** を入力して、Voice VLAN: 行の情報を調べます。

パート 1 - VLAN データベースに入力する

```
Device# configure terminal
Device(config)# vlan 55
Device(config-vlan)# name test
Device(config-vlan)# end
Device#
```
パート 2 - VLAN データベースを確認する

```
Device# show vlan id 55
VLAN Name Status Ports
---- -------------------------------- --------- -------------------------------
55 test active
VLAN Type SAID MTU Parent RingNo BridgeNo Stp BrdgMode Trans1 Trans2
  ---- ----- ------ ---- ----- ------ -------- --- -------- ------ ------
55 enet 100055 1500 - - - - - - - 0 0
Remote SPAN VLAN
----------------
Disabled
Primary Secondary Type Ports
------- --------- ----------------- ------------------------------------------
```
パート 3 - VLAN 名を使用して VLAN をインターフェイスに割り当てる

```
Device# configure terminal
Device(config)# interface gigabitethernet3/1/1
Device(config-if)# switchport mode access
Device(config-if)# switchport voice vlan name test
Device(config-if)# end
Device#
```
パート 4 - 設定を確認する

Switch#

Device# **show running-config interface gigabitethernet3/1/1** Building configuration... Current configuration : 113 bytes ! interface GigabitEthernet3/1/1 switchport voice vlan 55 switchport mode access

パート 5 - インターフェイス スイッチポートでも確認できる

Device# **show interface GigabitEthernet3/1/1 switchport** Name: Gi3/1/1 Switchport: Enabled Administrative Mode: static access Operational Mode: static access Administrative Trunking Encapsulation: dot1q Operational Trunking Encapsulation: native Negotiation of Trunking: Off Access Mode VLAN: 1 (default) Trunking Native Mode VLAN: 1 (default) Administrative Native VLAN tagging: enabled Voice VLAN: 55 (test) Administrative private-vlan host-association: none Administrative private-vlan mapping: none Administrative private-vlan trunk native VLAN: none Administrative private-vlan trunk Native VLAN tagging: enabled Administrative private-vlan trunk encapsulation: dot1q Administrative private-vlan trunk normal VLANs: none Administrative private-vlan trunk associations: none Administrative private-vlan trunk mappings: none Operational private-vlan: none Trunking VLANs Enabled: ALL Pruning VLANs Enabled: 2-1001 Capture Mode Disabled Capture VLANs Allowed: ALL Unknown unicast blocked: disabled Unknown multicast blocked: disabled Appliance trust: none Device#

### <span id="page-32-0"></span>**vlan**

VLAN を追加して、VLAN コンフィギュレーション モードを開始するには、グローバル コン フィギュレーション モードで **vlan** コマンドを使用します。VLAN を削除するには、このコマ ンドの **no** 形式を使用します。

**vlan** *vlan-id* **no vlan** *vlan-id*

構文の説明 追加および設定する VLAN の ID。指定できる範囲は 1 ~ 4094 です。1 つの VLAN ID、それぞれをカンマで区切った一連のVLANID、またはハイフンを間に挿入した VLAN ID の範囲を入力できます。 *vlan-id*

- コマンド デフォルト なし
- コマンド モード グローバル コンフィギュレーション
- コマンド履歴 リリース 変更内容 Cisco IOS Release 15.2(7)E3k このコマンドが導入されました。
- 使用上のガイドライン 最大 256 の VLAN がサポートされます。

通常範囲の VLAN (VLAN ID 1 ~ 1005) や拡張範囲 VLAN (VLAN ID 1006 ~ 4094) を追加す るには、**vlan** *vlan-id* グローバル コンフィギュレーション コマンドを使用します。通常範囲の VLANの設定情報は常にVLANデータベースに保存されます。この情報を表示するには、**show vlan** 特権 EXEC コマンドを入力します。VTP バージョン 1 および 2 を使用する場合、拡張範 囲 VLAN は VTP によって認識されず、VLAN データベースに追加されません。VTP バージョ ン 1 およびバージョン 2 を使用する場合は、拡張範囲 VLAN を追加する前に、**vtp transparent** グローバル コンフィギュレーション コマンドを使用してデバイスを VTP トランスペアレント モードにする必要があります。VTP モードがトランスペアレントである場合、VTP モードと ドメイン名およびすべての VLAN 設定は実行コンフィギュレーションに保存されますが、こ の情報をデバイスのスタートアップ コンフィギュレーション ファイルに保存することもでき ます。

VTP バージョン 3 は拡張範囲 VLAN の伝播をサポートしているため、それらを VTP サーバま たはクライアント モードで作成できます。VTP バージョン 1 および 2 で伝播する範囲は、 VLAN 1  $\sim$  1005 だけです。

VLAN および VTP 設定をスタートアップ コンフィギュレーション ファイルに保存してデバイ スをリブートすると、設定は次のように選択されます。

• スタートアップ コンフィギュレーションおよび VLAN データベース内の VTP モードがト ランスペアレントであり、VLAN データベースとスタートアップ コンフィギュレーショ ン ファイルの VTP ドメイン名が一致する場合は、VLAN データベースが無視され(クリ アされ)、スタートアップ コンフィギュレーション ファイル内の VTP および VLAN 設定 が使用されます。VLAN データベース内の VLAN データベース リビジョン番号は変更さ れません。

• スタートアップ コンフィギュレーション内の VTP モードまたはドメイン名が VLAN デー タベースと一致しない場合、VLAN ID 1 ~ 1005 のドメイン名、VTP モード、および VTP 設定には VLAN データベース情報が使用されます。

VTP バージョン 1 およびバージョン 2 では、デバイスが VTP トランスペアレントモードでは ない場合に拡張範囲 VLAN を作成しようとすると、VLAN は拒否され、エラーメッセージが 表示されます。

無効な VLAN ID を入力すると、エラー メッセージが表示され、VLAN コンフィギュレーショ ン モードを開始できません。

VLAN ID を指定して **vlan** コマンドを入力すると、VLAN コンフィギュレーション モードがイ ネーブルになります。既存の VLAN の VLAN ID を入力すると、新しい VLAN は作成されませ んが、その VLAN の VLAN パラメータを変更できます。指定された VLAN は、VLAN コン フィギュレーションモードを終了したときに追加または変更されます。(VLAN1~1005の) **shutdown** コマンドだけがただちに有効になります。

すべてのコマンドが表示されますが、拡張範囲 VLAN でサポートされる VLAN コンフィギュ レーション コマンドは **remote-span** だけです。拡張範囲 VLAN の場合、他のすべての特性は デフォルト ステートのままにしておく必要があります。 (注)

次のコンフィギュレーション コマンドを VLAN コンフィギュレーション モードで利用できま す。各コマンドの **no** 形式を使用すると、特性がそのデフォルト ステートに戻ります。

- **are** *are-number*:このVLANの全ルートエクスプローラ(ARE)ホップの最大数を定義し ます。このキーワードは、TrCRF VLAN だけに適用されます。指定できる範囲は 0 ~ 13 です。デフォルト値は 7 です。値が入力されない場合、最大数は 0 であると見なされま す。
- **backupcrf**:バックアップ CRF モードを指定します。このキーワードは、TrCRF VLAN だ けに適用されます。
	- **enable**:この VLAN のバックアップ CRF モード。
	- **disable**:この VLAN のバックアップ CRF モード(デフォルト)。
- **bridge** {*bridge-number* **| type**}:論理分散ソース ルーティング ブリッジ、つまり、 FDDI-NET、トークンリング NET、および TrBRF VLAN 内で親 VLAN としてこの VLAN を持つすべての論理リングと相互接続するブリッジを指定します。指定できる範囲は0~ 15 です。FDDI-NET、TrBRF、およびトークン リング NET VLAN については、デフォル トのブリッジ番号は 0(ソース ルーティング ブリッジなし)です。**type** キーワードは、 TrCRF VLAN だけに適用され、次のうちのいずれかです。

• **srb**:ソースルート ブリッジング。

**34**

• **srt**:(ソースルート トランスペアレント)ブリッジング VLAN

- **exit**:変更を適用し、VLAN データベース リビジョン番号(VLAN 1 ~ 1005)を増加さ せ、VLAN コンフィギュレーション モードを終了します。
- **media**:VLAN メディア タイプを定義します。タイプは次のいずれかになります。

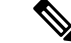

- デバイスがサポートするのは、イーサネットポートだけです。 FDDI およびトークンリングメディア固有の特性は、別のデバイ スに対する VLAN Trunking Protocol (VTP) グローバル アドバタ イズメントに限って設定します。これらのVLANはローカルに停 止されます。 (注)
- **ethernet**:イーサネット メディア タイプ(デフォルト)。
- **fd-net**:FDDI ネットワーク エンティティ タイトル(NET)メディア タイプ。
- **fddi**:FDDI メディア タイプ。
- **tokenring**:VTP v2 モードがディセーブルの場合は、トークン リング メディア タイ プ。VTP バージョン 2(v) モードがイネーブルの場合は、TrCRF。
- **tr-net**:VTP v2 モードがディセーブルの場合は、トークン リング ネットワーク エン ティティ タイトル(NET)メディア タイプ。VTP v2 モードがイネーブルの場合は、 TrBRF メディア タイプ。

さまざまなメディアタイプで有効なコマンドおよび構文については、下の表を参照してく ださい。

- **mtu** *mtu-size*:最大伝送単位(MTU)(バイト単位のパケットサイズ)を指定します。指 定できる範囲は 576 ~ 18190 です。デフォルトは 1500 バイトです。
- **name** *vlan-name*:管理ドメイン内で一意である 1 ~ 32 文字の ASCII 文字列で VLAN に名 前を付けます。デフォルトは VLANxxxx です。ここで、xxxx は VLAN ID 番号と同じ 4 桁 の数字(先行ゼロを含む)です。
- **no**:コマンドを無効にするか、またはデフォルト設定に戻します。
- **parent** *parent-vlan-id*:既存の FDDI、トークンリング、または TrCRF VLAN の親 VLAN を指定しますこのパラメータは、TrCRF が所属する TrBRF を識別するもので、TrCRF を 定義するときに必要です。指定できる範囲は 0 ~ 1005 です。デフォルトの親 VLAN ID は、FDDI およびトークンリング VLAN では 0(親 VLAN なし)です。トークンリングお よび TrCRF VLAN の両方で、親 VLAN ID はデータベースにすでに存在していて、トーク ンリング NET または TrBRF VLAN と関連付けられている必要があります。
- **ring** *ring-number*:FDDI、トークンリング、または TrCRF VLAN の論理リングを定義しま す。指定できる範囲は 1 ~ 4095 です。トークンリング VLAN のデフォルト値は 0 です。 FDDI VLAN には、デフォルト設定はありません。
- **said** *said-value*:IEEE802.10に記載されているセキュリティアソシエーションID(SAID) を指定します。指定できる ID は、1 ~ 4294967294 です。この数字は、管理ドメイン内で 一意である必要があります。デフォルト値は、100000 に VLAN ID 番号を加算した値で す。
- **shutdown**:VLAN 上で VLAN スイッチングをシャットダウンします。このコマンドはた だちに有効になります。他のコマンドは、VLAN コンフィギュレーション モードを終了 したときに有効になります。
- **state**:VLAN の状態を指定します。
	- **active** VLAN が稼働中であることを意味します(デフォルト)。
	- **suspend** VLAN が停止していることを意味します。停止している VLAN はパケットを 通過させません。
- **ste** *ste-number*:スパニングツリーエクスプローラ(STE)ホップの最大数を定義します。 このキーワードは、TrCRF VLAN だけに適用されます。指定できる範囲は 0 ~ 13 です。 デフォルト値は 7 です。
- **stp type**:FDDI-NET、トークンリング NET、または TrBRF VLAN のスパニングツリー タ イプを定義します。FDDI-NET VLAN の場合、デフォルトの STP タイプは ieee です。トー クン リング NET VLAN の場合、デフォルトの STP タイプは ibm です。FDDI およびトー クン リング VLAN の場合、デフォルトのタイプは指定されていません。
	- **ieee**:ソースルート トランスペアレント(SRT)ブリッジングを実行している IEEE イーサネット STP。
	- **ibm**:ソースルート ブリッジング(SRB)を実行している IBM STP。
	- **auto**:ソースルートトランスペアレント(SRT)ブリッジング(IEEE)およびソース ルートブリッジング (IBM) の組み合わせを実行している STP。
- **tb-vlan1** *tb-vlan1-id* および **tb-vlan2** *tb-vlan2-id*:この VLAN にトランスレーショナル ブ リッジングが行われている 1 番めおよび 2 番めの VLAN を指定します。トランスレーショ ナル VLAN は、たとえば FDDI またはトークンリングをイーサネットに変換します。指定 できる範囲は0~1005です。値が指定されないと、0(トランスレーショナルブリッジン グなし)と見なされます。

表 **<sup>4</sup> :** さまざまなメディア タイプで指定できるコマンドと構文

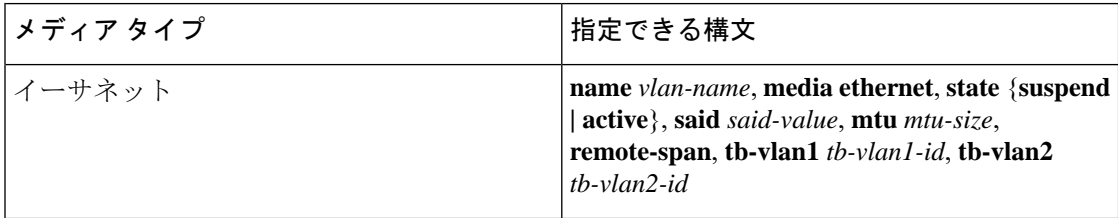

**vlan**

**36**

 $\mathbf I$ 

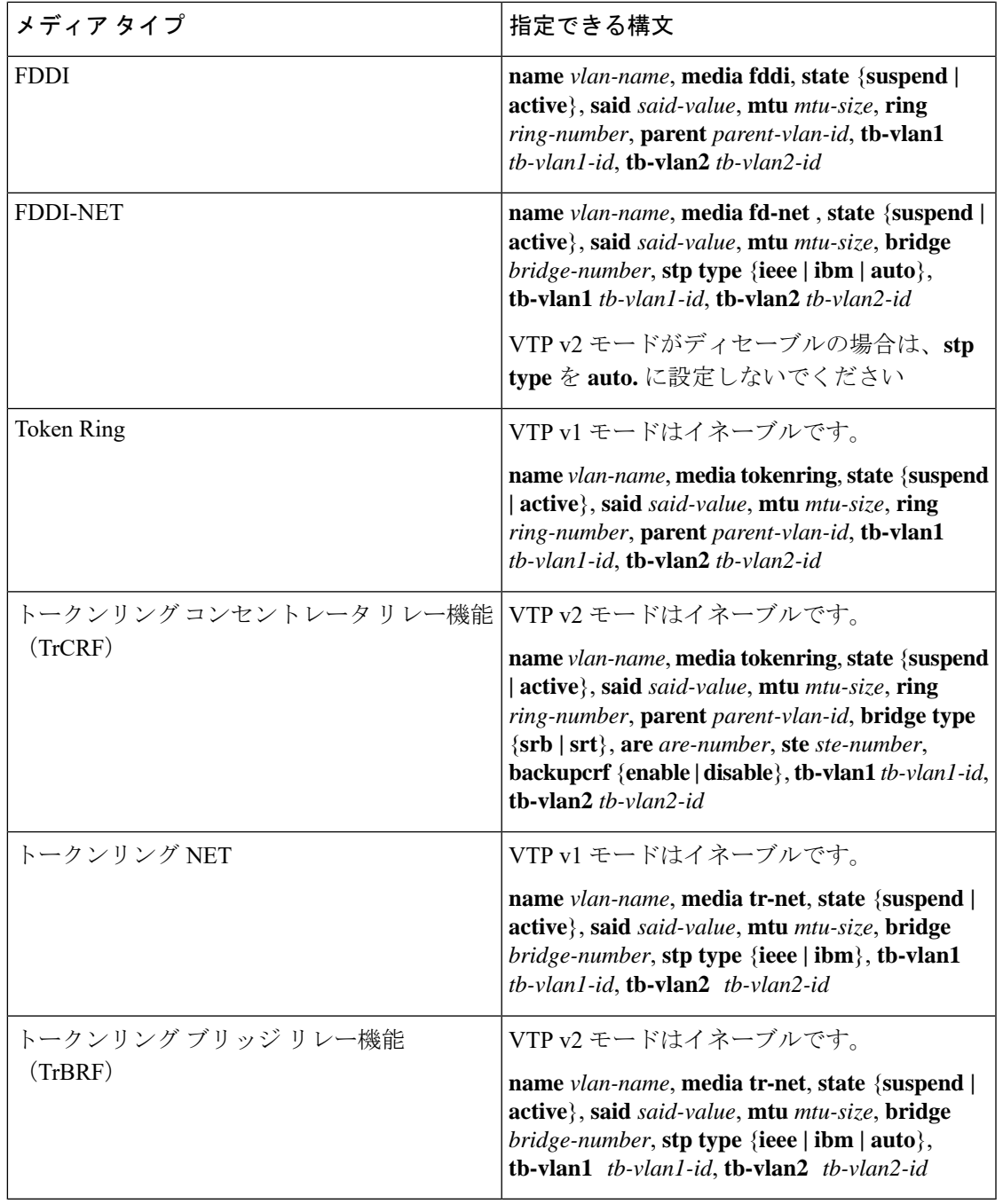

次の表に、VLAN の設定ルールを示します。

 $\mathbf{l}$ 

表 **5 : VLAN** 設定ルール

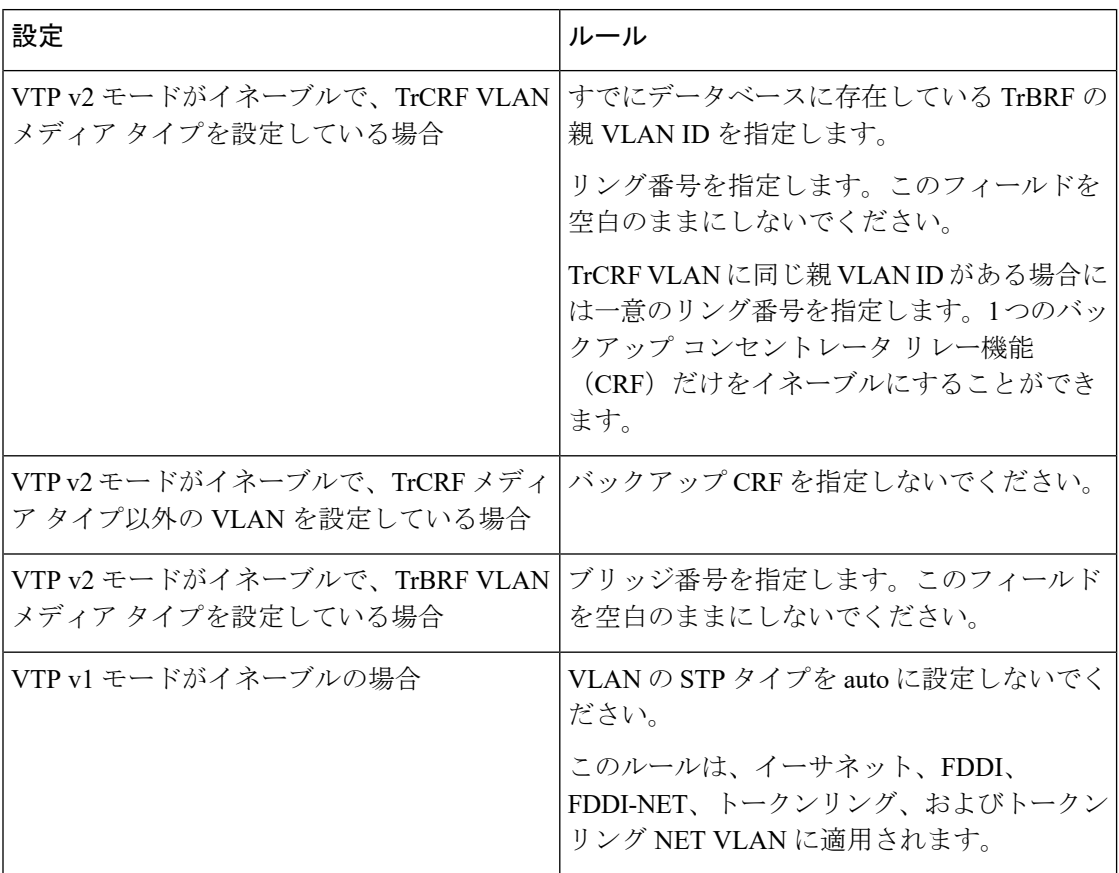

**38**

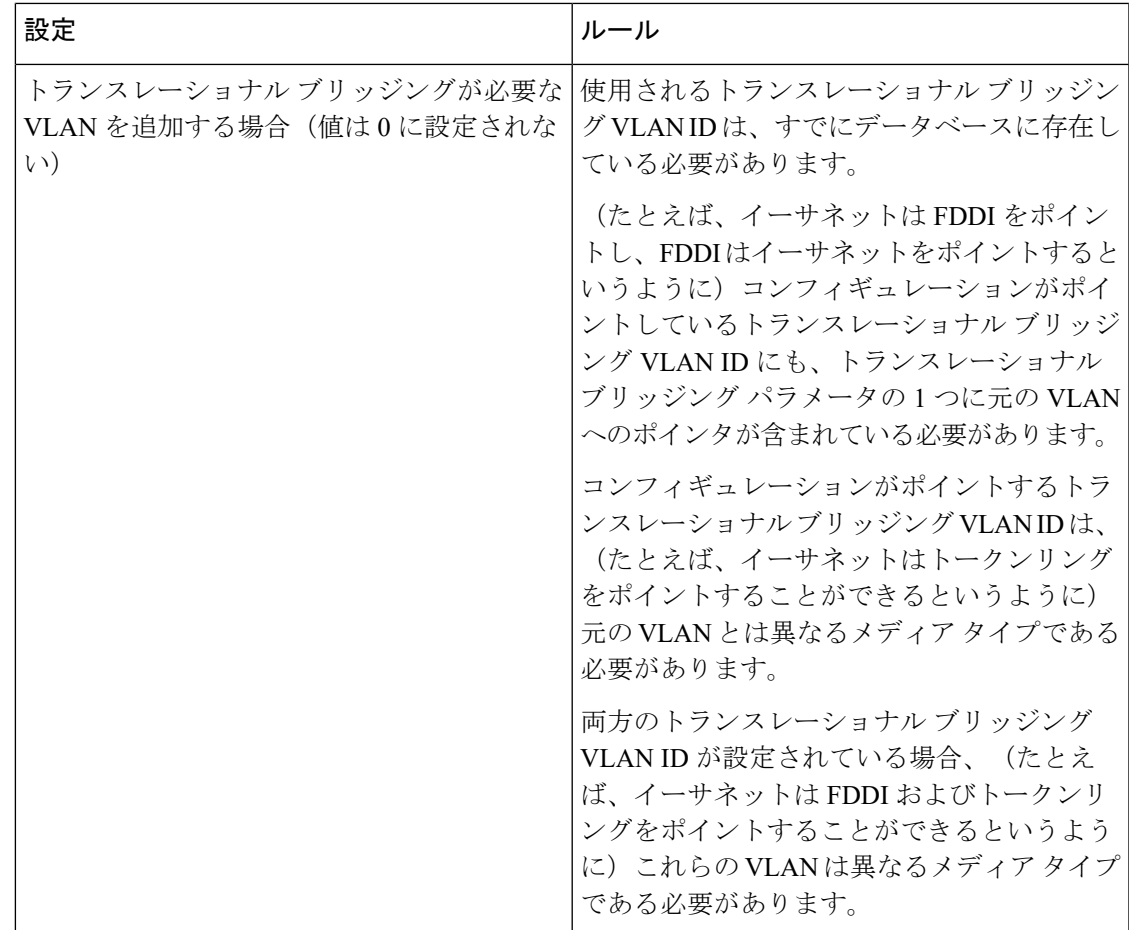

次の例では、デフォルトのメディア特性を持つイーサネット VLAN を追加する方法を 示します。デフォルトには VLAN *xxxx* の *vlan-name* が含まれています。ここで、*xxxx* は VLAN ID 番号と同じ 4 桁の数字(先行ゼロを含む)です。デフォルトの media は ethernet です。state は active です。デフォルトの said-value は、100000 に VLAN ID を 加算した値です。mtu-size 変数は 1500、stp-type は ieee です。**exit** VLAN コンフィギュ レーション コマンドを入力した場合、VLAN がまだ存在していなかった場合にはこれ が追加されます。そうでない場合、このコマンドは何も作用しません。

次に、新しい VLANをすべてデフォルトの特性で 作成し、VLAN コンフィギュレー ション モードを開始する例を示します。

```
Device(config)# vlan 200
Device(config-vlan)# exit
Device(config)#
```
次に、新しい拡張範囲 VLAN をすべてデフォルトの特性で作成して、VLAN コンフィ ギュレーションモードを開始し、新しいVLANをデバイスのスタートアップコンフィ ギュレーション ファイルに保存する例を示します。

```
Device(config)# vtp mode transparent
Device(config)# vlan 2000
Device(config-vlan)# end
```
I

Device# **copy running-config startup config**

設定を確認するには、**show vlan** 特権 EXEC コマンドを入力します。

**40**

# <span id="page-40-0"></span>**vtp**(グローバル コンフィギュレーション)

VLAN トランキングプロトコル (VTP)設定の特性を設定するか、または変更するには、グ ローバル コンフィギュレーション モードで **vtp** コマンドを使用します。この設定を削除した りデフォルト設定に戻すには、このコマンドの **no** 形式を使用します。

**vtp** {**domain** *domain-name* | **file** *filename* | **interface** *interface-name* [**only**] | **mode** {**client** | **off** | **server** | **transparent**} [{**mst** | **unknown** | **vlan**}] | **password** *password* [{**hidden** | **secret**}] | **pruning** | **version** *number*}

**no vtp** {**file** | **interface** | **mode** [{**client** | **off** | **server** | **transparent**}] [{**mst** | **unknown** | **vlan**}] | **password** | **pruning** | **version**}

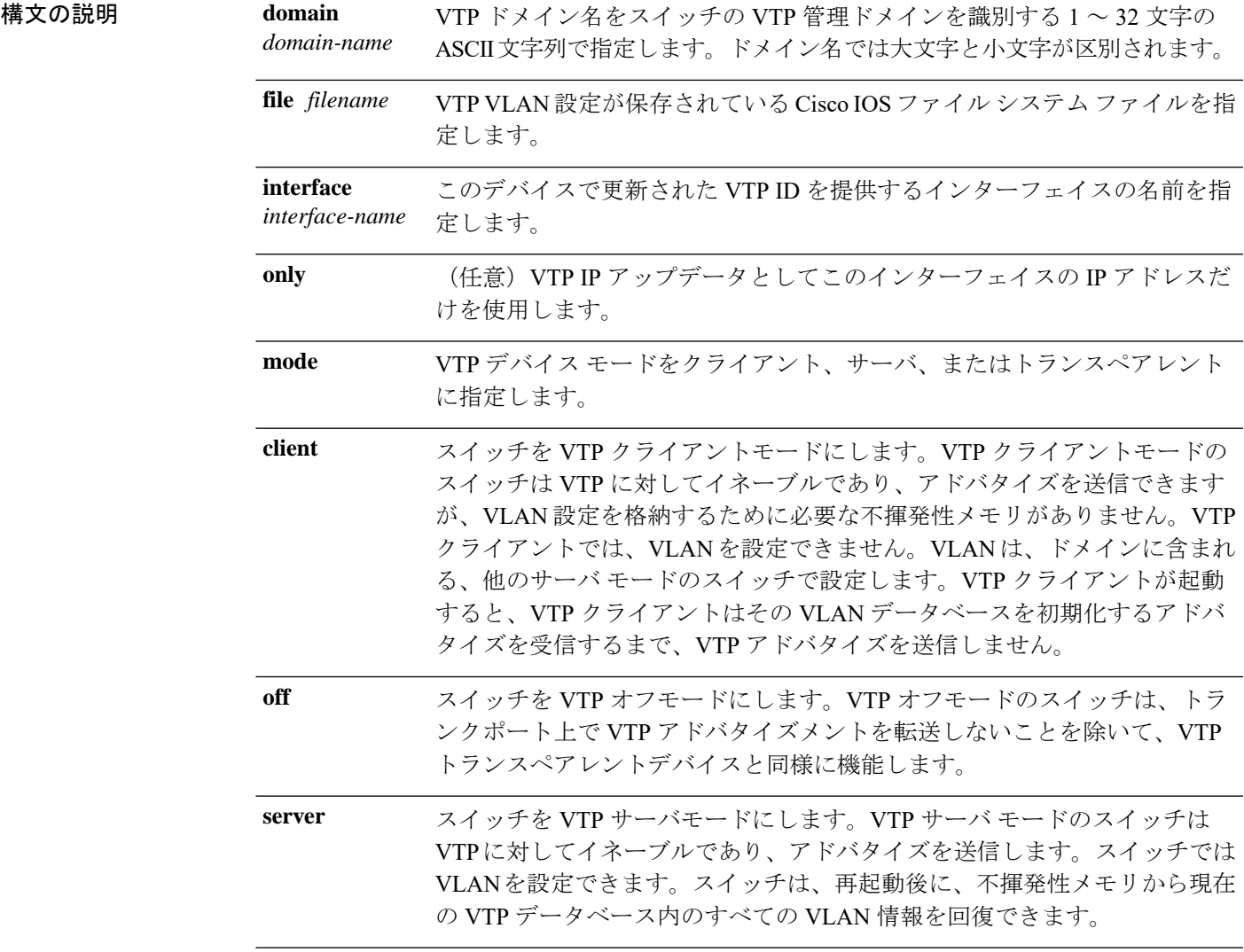

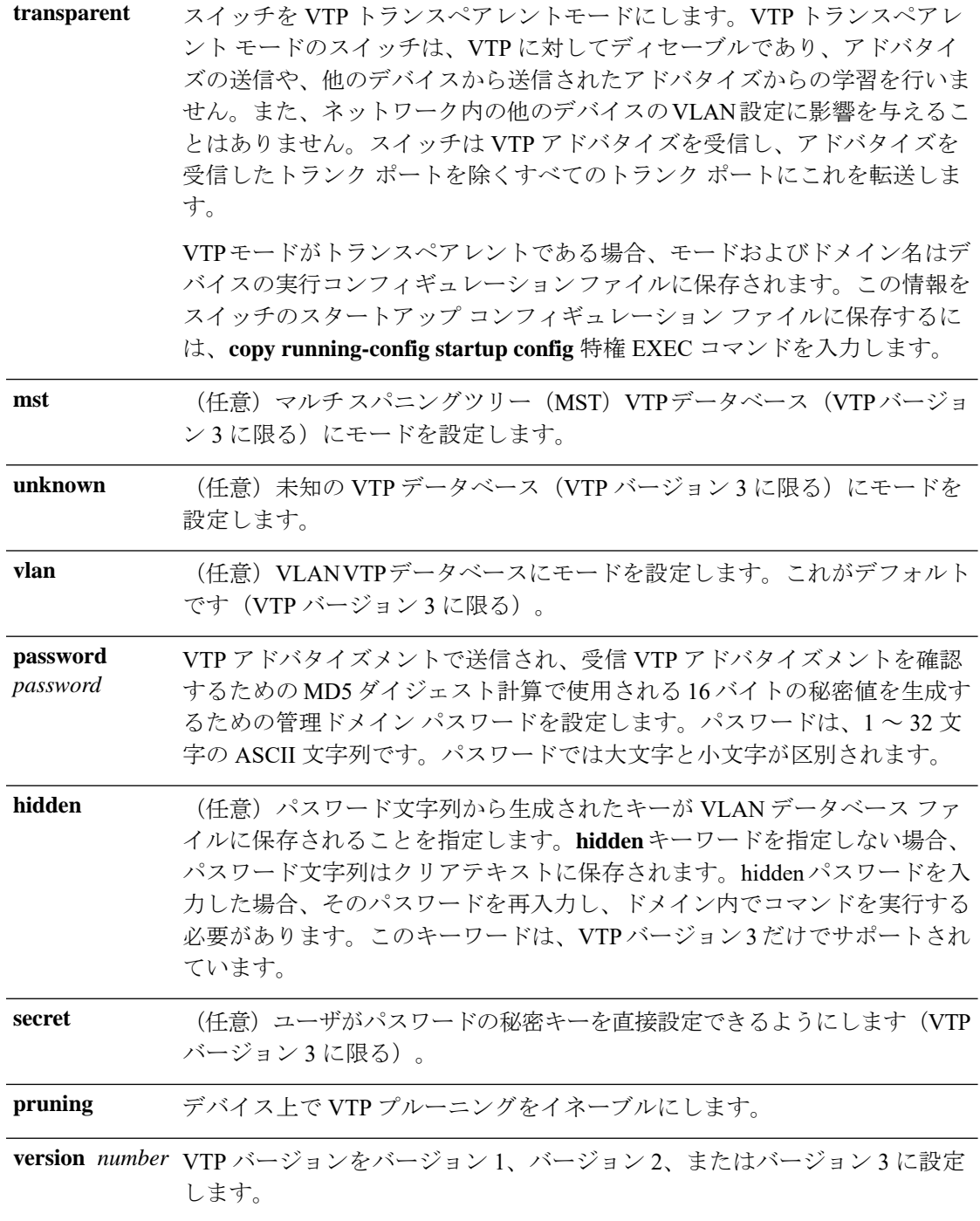

コマンド デフォルト デフォルトのファイル名は *flash:vlan.dat* です。 デフォルト モードはサーバ モードで、デフォルトのデータベースは VLAN です。 VTP バージョン 3 では、MST データベースのデフォルト モードはトランスペアレントです。 ドメイン名またはパスワードは定義されていません。

パスワードは設定されていません。

プルーニングはディセーブルです。

デフォルトのバージョンはバージョン 1 です。

コマンド モード グローバル コンフィギュレーション

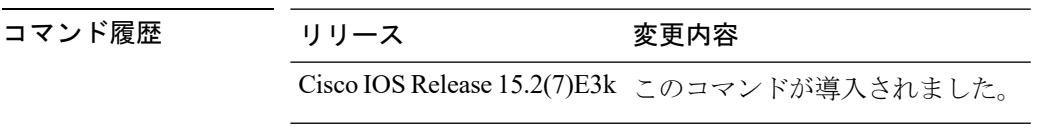

使用上のガイドライン VTP バージョン 3 がサポートされるのは、スイッチで LAN Base イメージが実行されている場 合のみです。

> VTP モード、ドメイン名、および VLAN 設定をデバイスのスタートアップ コンフィギュレー ション ファイルに保存して、デバイスを再起動すると、VTP および VLAN 設定は次の条件に よって選択されます。

- スタートアップ コンフィギュレーションおよび VLAN データベース内の VTP モードがト ランスペアレントであり、VLAN データベースとスタートアップ コンフィギュレーショ ン ファイルの VTP ドメイン名が一致する場合は、VLAN データベースが無視され(クリ アされ)、スタートアップ コンフィギュレーション ファイル内の VTP および VLAN 設定 が使用されます。VLAN データベース内の VLAN データベース リビジョン番号は変更さ れません。
- スタートアップ コンフィギュレーション内の VTP モードまたはドメイン名が VLAN デー タベースと一致しない場合、VLAN ID 1 ~ 1005 のドメイン名、VTP モード、および VTP 設定には VLAN データベース情報が使用されます。

新規データベースをロードするのに **vtp file** *filename* を使用することはできません。これは、 既存のデータベースが保存されているファイルの名前を変更するだけです。

VTP ドメイン名を設定するときには、次の注意事項に従ってください。

- ドメイン名を設定するまで、デバイスは非管理ドメインステートの状態です。非管理ドメ インステートの間は、ローカル VLAN 設定に変更が生じても、デバイスは VTP アドバタ イズメントを送信しません。デバイスは、トランキングを行っているポートで最初のVTP サマリーパケットを受信した後、または **vtp domain** コマンドでドメイン名を設定した後 で、非管理ドメインステートから抜け出します。装置がサマリーパケットからドメインを 受け取る場合は、コンフィギュレーションリビジョン番号が0にリセットされます。デバ イスが非管理ドメインステートから抜け出したあと、NVRAMをクリアしてソフトウェア をリロードするまで、スイッチがこのステートに再び入るよう設定することはできませ  $h_{\rm o}$
- ドメイン名では、大文字と小文字が区別されます。
- 設定したドメイン名は、削除できません。別のドメインに再度割り当てるしかありませ  $h_{\alpha}$
- **no vtp mode** コマンドを使用すると、デバイスを VTP サーバモードに戻すことができま す。
- **vtp mode server** コマンドは、デバイスがクライアントモードまたはトランスペアレント モードでない場合にエラーを返さないことを除けば、**no vtp mode** と同じです。
- 受信デバイスがクライアントモードである場合、クライアントデバイスはその設定を変更 して、サーバの設定をコピーします。クライアントモードのデバイスがある場合には、必 ずサーバモードのデバイスですべてのVTPまたはVLAN設定変更を行ってください。サー バモードのデバイスの方が、保持している VTP コンフィギュレーション リビジョン番号 が大きいためです。受信デバイスがサーバモードまたはトランスペアレントモードである 場合、そのデバイスの設定は変更されません。
- トランスペアレントモードのデバイスは、VTPに参加しません。トランスペアレントモー ドのデバイスで VTP または VLAN 設定の変更を行った場合、その変更はネットワーク内 の他のデバイスには伝播されません。
- サーバモードのデバイスで VTP または VLAN 設定を変更した場合、その変更は同じ VTP ドメインのすべてのデバイスに伝播されます。
- **vtp mode transparent** コマンドは、ドメインの VTP をディセーブルにしますが、デバイス からドメインを削除しません。
- VTP バージョン 1 および 2 では、拡張範囲 VLAN を追加したり、VTP および VLAN 情報 を実行コンフィギュレーション ファイルに保存したりする場合には、VTP モードはトラ ンスペアレントに設定してください。VTP は拡張範囲 VLAN をクライアントおよびサー バ モードでサポートし、VLAN データベースに保存します。
- VTP バージョン 1 および 2 では、拡張範囲 VLAN がデバイスで設定され、VTP モードを サーバまたはクライアントに設定しようとした場合、エラーメッセージが表示され、その 設定は許可されません。VTP モードは、VTP バージョン 3 で拡張 VLAN を使用すること により変更できます。
- 拡張範囲 VLAN を追加したり、VTP および VLAN 情報を実行コンフィギュレーション ファイルに保存したりする場合には、VTPモードはトランスペアレントに設定してくださ い。
- ダイナミックVLAN作成がディセーブルの場合、VTPに設定できるモードは、サーバモー ドまたはクライアント モードのいずれかに限ります。
- **vtp mode off** コマンドを使用すると、デバイスをオフに設定します。**no vtp mode off** コマ ンドを使用すると、デバイスを VTP サーバモードにリセットします。

VTP パスワードを設定するときには、次の注意事項に従ってください。

• パスワードは大文字と小文字が区別されます。パスワードは、同じドメイン内のすべての デバイスで一致している必要があります。

**VLAN**

**44**

**VLAN**

- デバイスをパスワードが設定されていない状態に戻す場合は、このコマンドの **no vtp password** 形式を使用します。
- **hidden** および **secret** キーワードは、VTP バージョン 3 だけでサポートされています。VTP バージョン 2 から VTP バージョン 3 に変換する場合、変換前に hidden または secret キー ワードを削除する必要があります。

VTP プルーニングを設定するときには、次の注意事項に従ってください。

- VTP プルーニングは、プルーニング適格 VLAN に所属するステーションがない場合、そ の VLAN の情報を VTP 更新から削除します。
- VTP サーバでプルーニングをイネーブルにすると、プルーニングは VLAN ID 1 ~ 1005 の 管理ドメイン全体でイネーブルになります。
- プルーニング適格リストに指定された VLAN だけが、プルーニングの対象になります。
- プルーニングは、VTP バージョン 1 およびバージョン 2 でサポートされています。

VTP バージョンを設定するときには、次の注意事項に従ってください。

- •バージョン 2(v2) モード ステートを切り替えると、ある一定のデフォルト VLAN のパ ラメータが変更されます。
- 各 VTP デバイスは他のすべての VTP デバイスの機能を自動的に検出します。VTP バー ジョン 2 を使用するには、ネットワーク内のすべての VTP デバイスでバージョン 2 がサ ポートされている必要があります。そうでない場合、VTPバージョン1モードで稼働する よう設定する必要があります。
- ドメイン内のすべてのデバイスが VTP バージョン 2 対応である場合、1 つのデバイスで バージョン 2 を設定すれば、バージョン番号は、VTP ドメイン内の他のバージョン 2 対応 デバイスに伝播されます。
- トークンリング環境で VTP を使用している場合、VTP バージョン 2 もイネーブルである 必要があります。
- Token Ring Bridge Relay Function (TrBRF) または Token Ring Concentrator Relay Function (TrCRF)VLAN メディア タイプを設定している場合には、バージョン 2 を使用してくだ さい。
- トークンリングまたはトークンリング NET VLAN メディア タイプを設定している場合に は、バージョン 1 を使用してください。
- VTPバージョン3では、VLANデータベース情報だけでなく、すべてのデータベースVTP 情報がその VTP ドメイン全体に伝播します。
- VTP バージョン 3 の 2 つのリージョンが、VTP バージョン 1 または VTP バージョン 2 の リージョン経由で通信できるのは、トランスペアレントモードの場合に限られます。

デバイス コンフィギュレーション ファイルにパスワード、プルーニング、およびバージョン コンフィギュレーションを保存することはできません。

次の例では、VTPコンフィギュレーションストレージのファイル名をvtpfilenameに変 更する方法を示します。

Device(config)# **vtp file vtpfilename**

次の例では、デバイス ストレージのファイル名をクリアする方法を示します。

Device(config)# **no vtp file vtpconfig** Clearing device storage filename.

次の例では、このデバイスの VTP アップデータ ID を提供するインターフェイスの名 前を指定する方法を示します。

Device(config)# **vtp interface gigabitethernet**

次の例では、デバイスの管理ドメインを設定する方法を示します。

Device(config)# **vtp domain OurDomainName**

次の例では、デバイスを VTP トランスペアレント モードにする方法を示します。 Device(config)# **vtp mode transparent**

次の例では、VTP ドメイン パスワードを設定する方法を示します。

Device(config)# **vtp password ThisIsOurDomainsPassword**

次の例では、VLAN データベースでのプルーニングをイネーブルにする方法を示しま す。

Device(config)# **vtp pruning** Pruning switched ON

次の例では、VLAN データベースのバージョン 2 モードをイネーブルにする方法を示 します。

Device(config)# **vtp version 2**

設定を確認するには、**show vtp status** 特権 EXEC コマンドを入力します。

# <span id="page-46-0"></span>**vtp**(インターフェイス コンフィギュレーション)

ポート単位で VLAN Trunking Protocol(VTP)をイネーブルにするには、インターフェイス コ ンフィギュレーション モードで **vtp** コマンドを使用します。インターフェイスで VTP をディ セーブルにするには、このコマンドの **no** 形式を使用します。

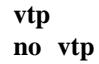

構文の説明 このコマンドには引数またはキーワードはありません。

コマンド デフォルト なし

コマンド モード インターフェイス コンフィギュレーション

コマンド履歴 リリース 変更内容 Cisco IOS Release このコマンドが導入されました。 15.2(7)E3k

使用上のガイドライン このコマンドは、トランキング モードのインターフェイスでのみ入力してください。 このコマンドは、デバイスが LAN Base イメージ および VTP バージョン 3 を実行している場 合にのみサポートされます。

> 次の例では、インターフェイス上で VTP をイネーブルにする方法を示します。 Device(config-if)# **vtp**

次の例では、インターフェイス上で VTP をディセーブルにする方法を示します。 Device(config-if)# **no vtp**

### <span id="page-47-0"></span>**vtp primary**

デバイスを VLAN Trunking Protocol (VTP) プライマリサーバとして設定するには、特権 EXEC モードで **vtp primary** コマンドを使用します。

**vtp primary** [{**mst** | **vlan**}] [**force**]

| 構文の説明                              | mst     | (任意)デバイスをマルチスパニングツリー(MST)機能の<br>プライマリ VTP サーバとして設定します。  |  |  |  |
|------------------------------------|---------|---------------------------------------------------------|--|--|--|
|                                    | vlan    | (任意)デバイスを VLAN のプライマリ VTP サーバとして設<br>定します。              |  |  |  |
|                                    | force   | (任意) プライマリサーバを設定するときにデバイスが競合<br>するデバイスをチェックしないように設定します。 |  |  |  |
| デバイスはVTP セカンダリサーバです。<br>コマンド デフォルト |         |                                                         |  |  |  |
| コマンドモード                            | 特権 EXEC |                                                         |  |  |  |

コマンド履歴 リリース 変更内容 Cisco IOS Release このコマンドが導入されました。 15.2(7)E3k

使用上のガイドライン VTP プライマリ サーバはデータベース情報をアップデートし、システム内のすべてのデバイ スによって行われるアップデートを送信します。VTP セカンダリ サーバは、プライマリ サー バから受信したアップデートされた VTP のコンフィギュレーションを NVRAM にバックアッ プすることだけができます。

> デフォルトでは、すべてのデバイスはセカンダリ サーバとして起動します。プライマリ サー バのステータスは、管理者がドメイン内のテイクオーバーメッセージを発行する場合のデータ ベース アップデートのためだけに必要です。プライマリ サーバなしで実用 VTP ドメインを持 つことができます。

> デバイスがリロードするかドメインパラメータが変更された場合、プライマリサーバのステー タスは失われます。

(注) このコマンドは、デバイスがVTPバージョン3を実行している場合にのみサポートされます。

次の例では、デバイスを VLAN のプライマリ VTP サーバとして設定する方法を示し ます。

Device# **vtp primary vlan** Setting device to VTP TRANSPARENT mode.

設定を確認するには、**show vtp status** 特権 EXEC コマンドを入力します。

 $\mathbf I$ 

**50**